## **Inspiron 14 3000 Series Szervizelési kézikönyv**

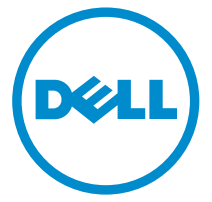

**Számítógép típusa: Inspiron 14–3451 Szabályozó modell: P60G Szabályozó típus: P60G002**

# **Megjegyzések, figyelmeztetések és vigyázat jelzések**

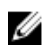

**MEGJEGYZÉS:** A MEGJEGYZÉSEK fontos tudnivalókat tartalmaznak, amelyek a számítógép biztonságosabb és hatékonyabb használatát segítik.

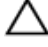

**FIGYELMEZTETÉS: A FIGYELMEZTETÉS hardverhiba vagy adatvesztés lehetőségére hívja fel a figyelmet, egyben közli a probléma elkerülésének módját.**

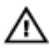

**VIGYÁZAT: A VIGYÁZAT jelzés az esetleges tárgyi vagy személyi sérülés, illetve életveszély lehetőségére hívja fel a figyelmet.**

**Copyright © 2015 Dell Inc. Minden jog fenntartva.** Ezt a terméket az amerikai és a nemzetközi szerzői jogokról szóló törvények védik. A Dell™ és a Dell logó a Dell Inc. bejegyzett védjegye az Amerikai Egyesült Államokban és/vagy más országokban. Minden más márka és név, amelyet itt említünk, azok megfelelő vállalatainak bejegyzett védjegyei.

2015 - 01

Mód. A00

# Tartalomjegyzék

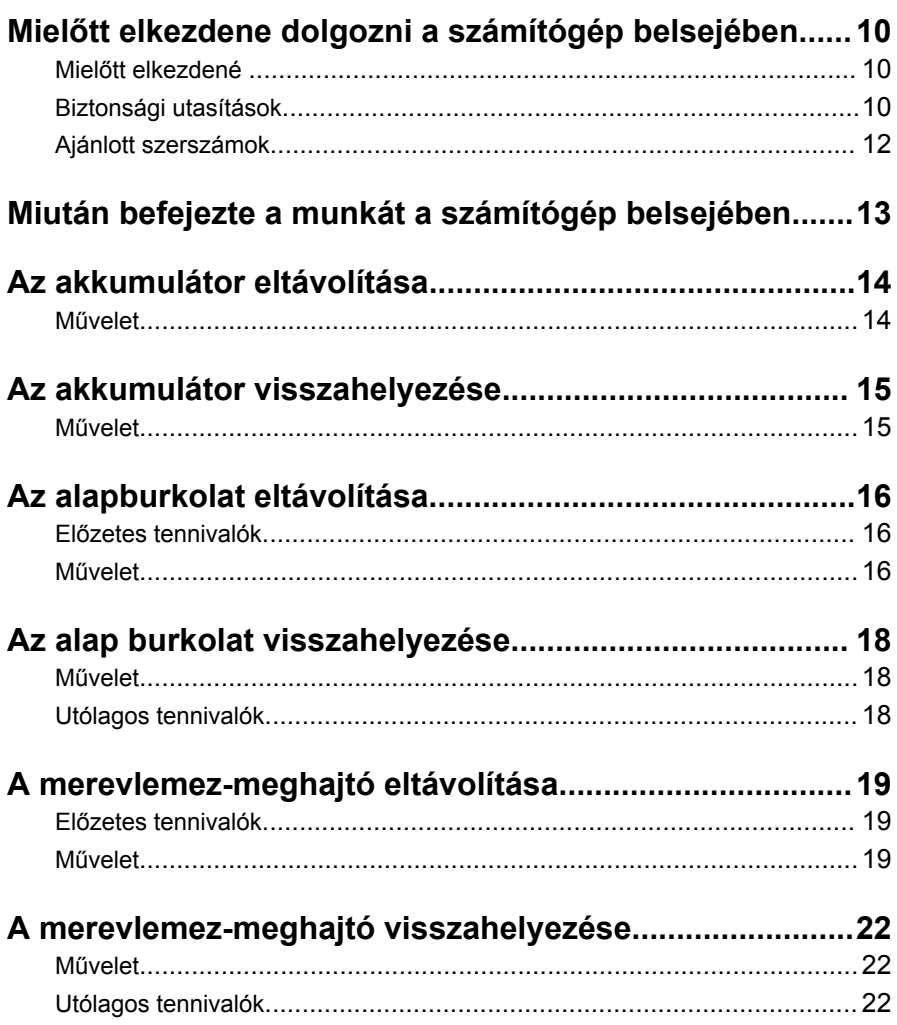

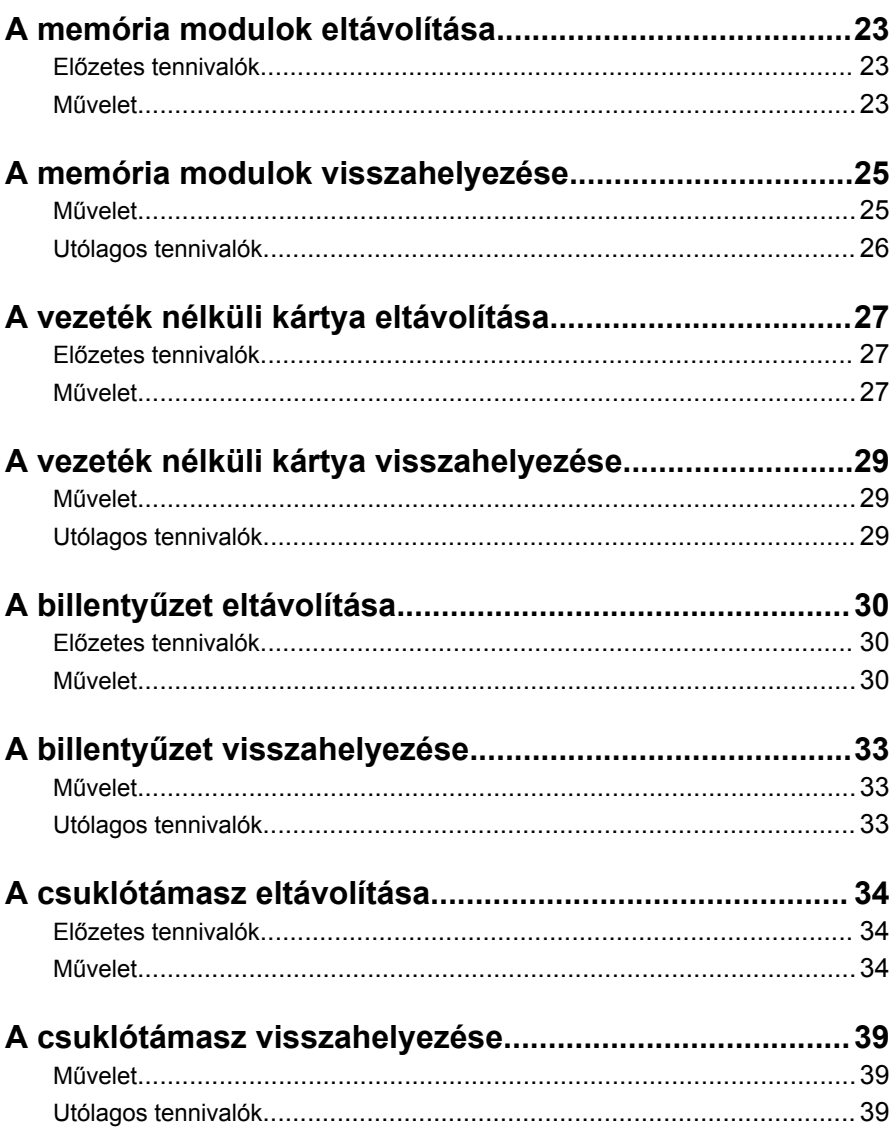

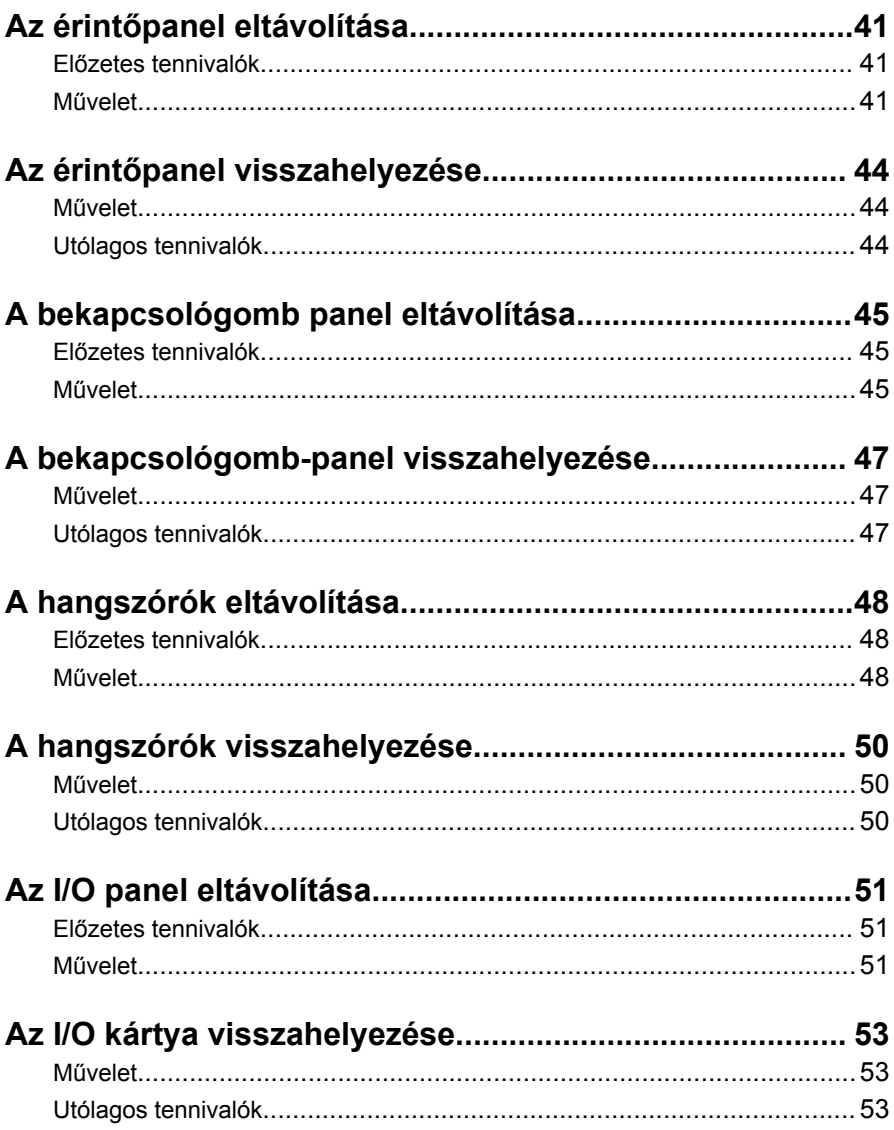

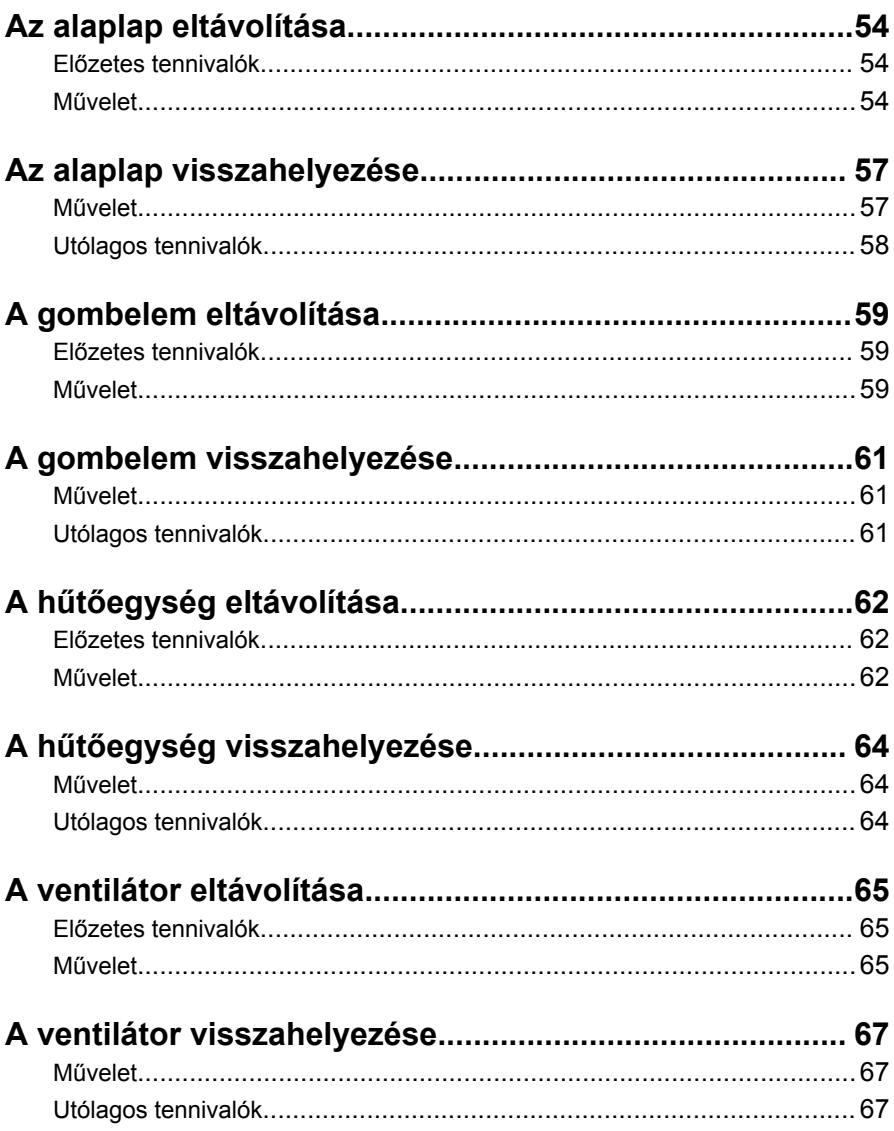

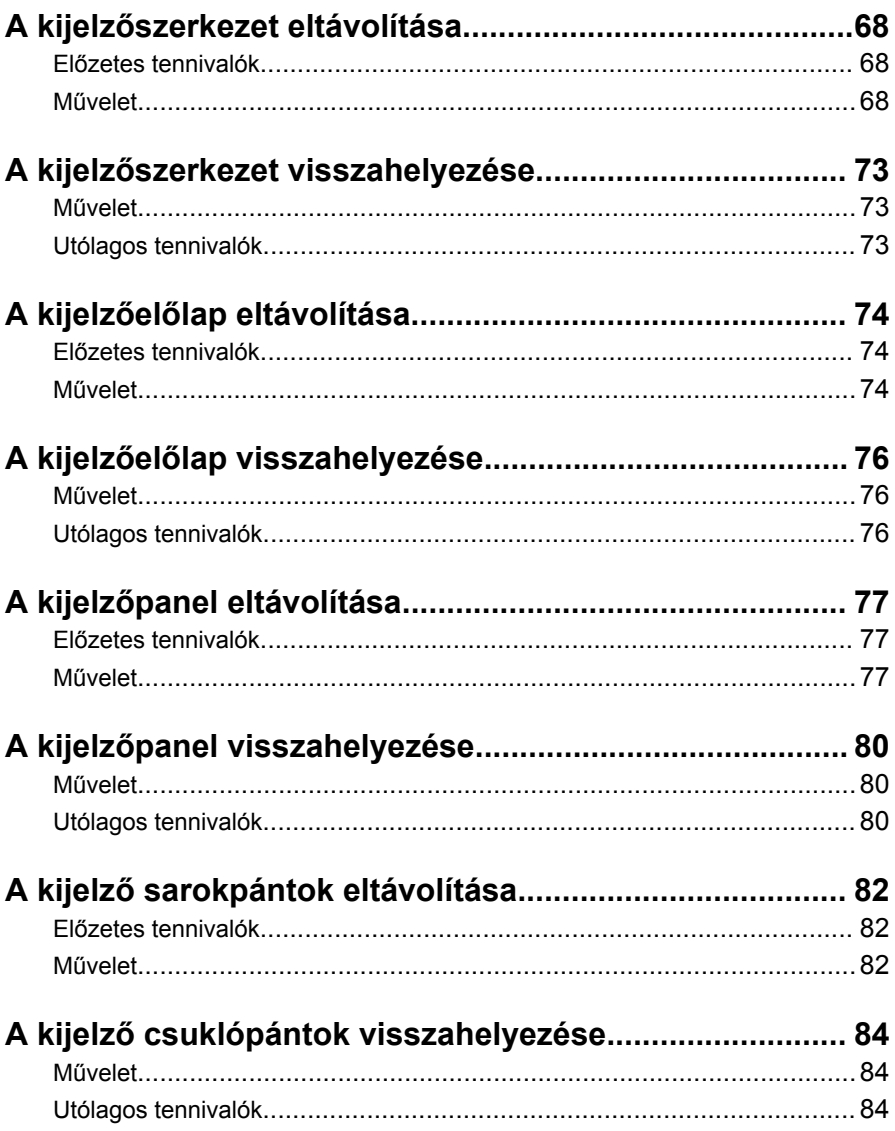

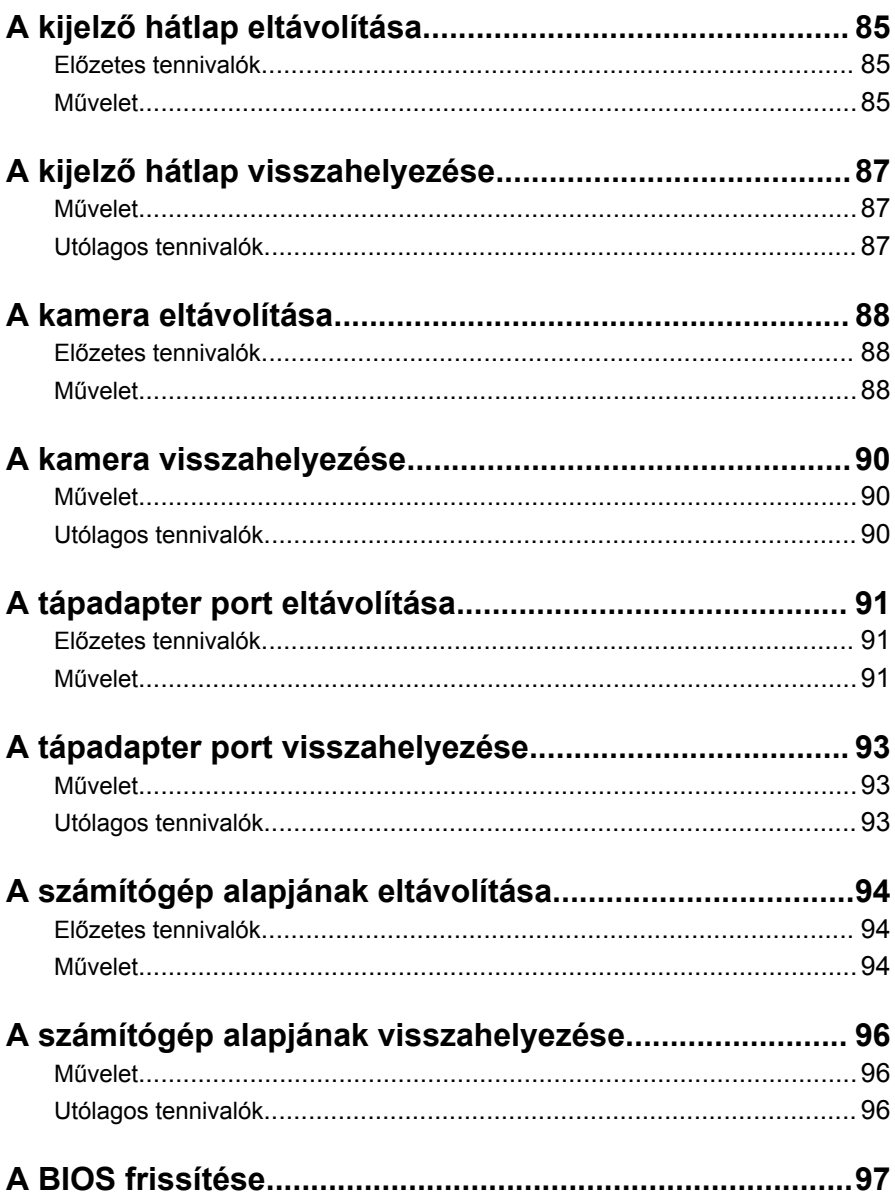

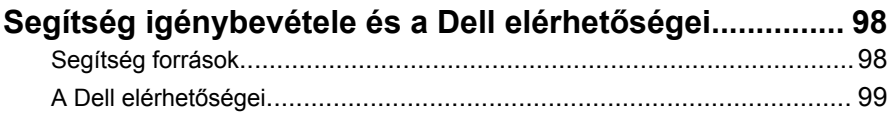

## <span id="page-9-0"></span>**Mielőtt elkezdene dolgozni a számítógép belsejében**

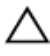

**FIGYELMEZTETÉS: A komponensek és kártyák sérülésének elkerülése érdekében a szélüknél fogja meg azokat, és ne érintse meg a tűket vagy a csatlakozókat.**

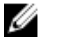

**MEGJEGYZÉS:** A jelen dokumentumban található képek a megrendelt konfigurációtól függően eltérhetnek a számítógépen megjelenő képektől.

#### **Mielőtt elkezdené**

- **1** Mentsen és zárjon be minden nyitott fájlt, majd lépjen ki minden futó alkalmazásból.
- **2** Kapcsolja ki a számítógépet.
	- Windows 8.1: A **Start** képernyőn, kattintson vagy koppintson a főkapcsoló ikonra **Ü** → **Leállítás**.
	- Windows 7: Kattintson vagy koppintson a **Start** → **Leállítás**  lehetőségre.

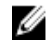

**MEGJEGYZÉS:** Ha más operációs rendszert használ, a leállítás tekintetében olvassa el az adott operációs rendszer dokumentációját.

- **3** Áramtalanítsa a számítógépet és minden csatolt eszközt.
- **4** A számítógépről csatlakoztasson le minden kábelt, mint pl. a telefonkábelek, hálózati kábelek stb.
- **5** A számítógépről csatlakoztasson le minden eszközt és perifériát, mint pl. a billentyűzet, egér, monitor stb.
- **6** Távolítson el minden média kártyát és optikai lemezt a számítógépből, ha van.
- **7** Miután a számítógépet áramtalanította, az alaplap földeléséhez nyomja meg és 5 másodpercig tartsa lenyomva a bekapcsológombot.

### **Biztonsági utasítások**

Végezze el a következő óvintézkedéseket a számítógép potenciális károsodásának elkerülése és a saját biztonsága érdekében.

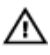

**VIGYÁZAT: A számítógép belsejében végzett munka előtt olvassa el figyelmesen a számítógéphez mellékelt biztonsági tudnivalókat. További biztonsági útmutatásokat a dell.com/regulatory\_compliance címen elérhető Megfelelőségi honlapon találhat.**

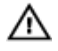

**VIGYÁZAT: Csatkaloztasson szét minden áramellátást, mielőtt a számítógép burkolati paneljeit kinyitná. Miután befejezte a számítógép belsejében a munkát, helyezzen vissza minden fedelet, panelt és csavart még azelőútt, hogy áramforráshoz csatlakoztatná a gépet.**

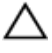

**FIGYELMEZTETÉS: A számítógép sérülésének elkerülése érdekében sima és tiszta munkafelületen dolgozzon.**

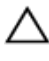

**FIGYELMEZTETÉS: A komponensek és kártyák sérülésének elkerülése érdekében a szélüknél fogja meg azokat, és ne érintse meg a tűket vagy a csatlakozókat.**

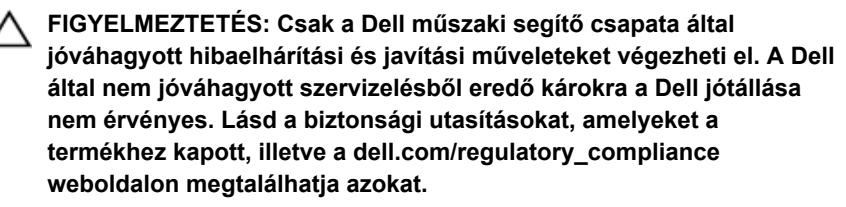

**FIGYELMEZTETÉS: Mielőtt bármihez hozzáér a számítógép belsejében, földelje le magát úgy, hogy egy festetlen fém felületet megérint, mint pl. a számítógép hátsó fém része. Miközben dolgozik, rendszeresen érintsen meg egy fedetlen fém felületet a statikus elektromosság kisütése érdekében, amely a belső alkatrészek károsodását okozhatja.**

**FIGYELMEZTETÉS: Amikor leválaszt egy kábelt, a csatlakozónál vagy a húzófülénél fogva húzza és ne magánál a kábelnél fogva. Néhány kábelnek zárófüllel ellátott csatlakozói vannak, vagy csavarosak, melyeket ki kell engedni a kábel szétcsatlakoztatása előtt. Amikor csatlakoztatja a kábeleket, bizonyosodjon meg afelől, hogy a portok és csatlakozók megfelelő irányban állnak-e és egy felé.**

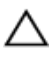

**FIGYELMEZTETÉS: A hálózati kábel kihúzásakor először a számítógépből húzza ki a kábelt, majd a hálózati eszközből.**

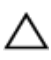

**FIGYELMEZTETÉS: Nyomja be és vegye ki a médiakártya-olvasóban lévő kártyákat.**

### <span id="page-11-0"></span>**Ajánlott szerszámok**

A jelen dokumentumban szereplő eljárások a következő szerszámokat igényelhetik:

- Csillagfejű csavarhúzó
- Műanyag pálca

## <span id="page-12-0"></span>**Miután befejezte a munkát a számítógép belsejében**

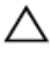

**FIGYELMEZTETÉS: Ha a számítógépben csavarok maradnak szabadon vagy nem megfelelően meghúzva, azzal a számítógép komoly sérülését okozhatja.**

- **1** Helyezzen vissza minden csavart, és győződjön meg róla, hogy nem maradtak felhasználatlan csavarok a számítógép belsejében.
- **2** Mielőtt a számítógépet újra használatba veszi, csatlakoztasson minden eszközt, perifériát és kábelt, amelyet korábban lecsatlakoztatott.
- **3** Helyezze vissza a médiakártyákat, lemezeket és egyéb alkatrészeket, amelyeket a számítógépből a munka megkezdése előtt eltávolított.
- **4** Csatlakoztassa a számítógépét és minden hozzá csatolt eszközt elektromos aljzataikra.
- **5** Kapcsolja be a számítógépet.

# <span id="page-13-0"></span>**Az akkumulátor eltávolítása**

**VIGYÁZAT: A számítógép belsejében végzett munka előtt olvassa el a számítógéphez mellékelt biztonsági tudnivalókat és kövesse a következő fejezet utasításait: Mielőtt [elkezdene](#page-9-0) dolgozni a [számítógép](#page-9-0) belsejében. Miután befejezte a munkát a számítógép belsejében, kövesse a következő fejezet utasításait: Miután [befejezte](#page-12-0)  a munkát a [számítógép](#page-12-0) belsejében. További biztonsági útmutatásokat a dell.com/regulatory\_compliance címen elérhető Megfelelőségi honlapon találhat.** 

### **Művelet**

- **1** Zárja le a kijelzőt és fordítsa a számítógépet a hátoldalával felfelé.
- **2** Csúsztassa az akkumulátorkioldó reteszt nyitott állásba.
- **3** Megdöntve emelje fel az akkumulátort, majd távolítsa el az akkumulátorkamrából.

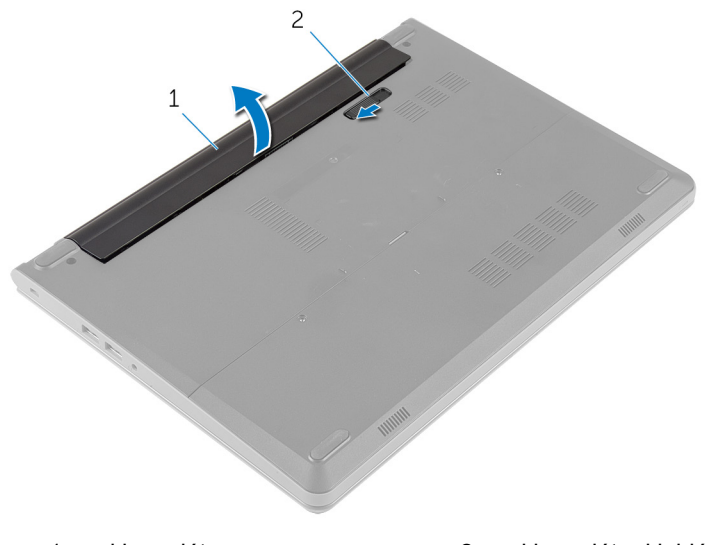

1 akkumulátor 2 akkumulátor kioldó retesz

- **4** Fordítsa fel a számítógépet, és nyissa fel a kijelzőt.
- **5** Nyomja meg és 5 másodpercig tartsa lenyomva az alaplap leföldeléséhez.

## <span id="page-14-0"></span>**Az akkumulátor visszahelyezése**

**VIGYÁZAT: A számítógép belsejében végzett munka előtt olvassa el a számítógéphez mellékelt biztonsági tudnivalókat és kövesse a következő fejezet utasításait: Mielőtt [elkezdene](#page-9-0) dolgozni a [számítógép](#page-9-0) belsejében. Miután befejezte a munkát a számítógép belsejében, kövesse a következő fejezet utasításait: Miután [befejezte](#page-12-0)  a munkát a [számítógép](#page-12-0) belsejében. További biztonsági útmutatásokat a dell.com/regulatory\_compliance címen elérhető Megfelelőségi honlapon találhat.** 

### **Művelet**

- **1** Zárja le a kijelzőt és fordítsa a számítógépet a hátoldalával felfelé.
- **2** Helyezze az akkumulátort az akkumulátorkamrába, és pattintsa a helyére.

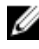

**MEGJEGYZÉS:** Győződjön meg tóla, hogy az akkumulátor kioldó retesze le van zárva.

# <span id="page-15-0"></span>**Az alapburkolat eltávolítása**

**VIGYÁZAT: A számítógép belsejében végzett munka előtt olvassa el a számítógéphez mellékelt biztonsági tudnivalókat és kövesse a következő fejezet utasításait: Mielőtt [elkezdene](#page-9-0) dolgozni a [számítógép](#page-9-0) belsejében. Miután befejezte a munkát a számítógép belsejében, kövesse a következő fejezet utasításait: Miután [befejezte](#page-12-0)  a munkát a [számítógép](#page-12-0) belsejében. További biztonsági útmutatásokat a dell.com/regulatory\_compliance címen elérhető Megfelelőségi honlapon találhat.** 

### **Előzetes tennivalók**

Távolítsa el az [akkumulátort](#page-13-0).

### **Művelet**

**1** Távolítsa el az alapburkolatot a számítógép aljához rögzítő csavarokat.

Az ujjbegyei segítségével feszítse le az alapburkolatot és emelje le a számítógép alapjáról.

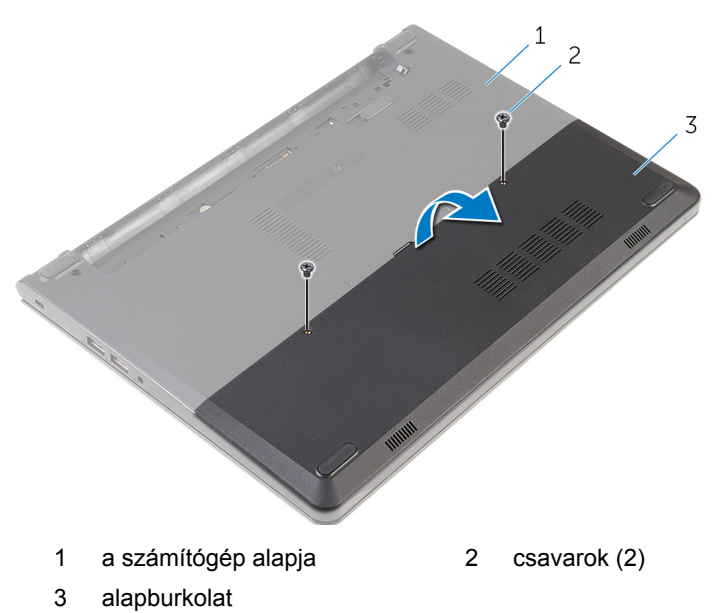

## <span id="page-17-0"></span>**Az alap burkolat visszahelyezése**

**VIGYÁZAT: A számítógép belsejében végzett munka előtt olvassa el a számítógéphez mellékelt biztonsági tudnivalókat és kövesse a következő fejezet utasításait: Mielőtt [elkezdene](#page-9-0) dolgozni a [számítógép](#page-9-0) belsejében. Miután befejezte a munkát a számítógép belsejében, kövesse a következő fejezet utasításait: Miután [befejezte](#page-12-0)  a munkát a [számítógép](#page-12-0) belsejében. További biztonsági útmutatásokat a dell.com/regulatory\_compliance címen elérhető Megfelelőségi honlapon találhat.** 

### **Művelet**

- **1** Csúsztassa az alapburkolaton lévő füleket a számítógép alján található nyílásokba, és óvatosan pattintsa a helyére az alsó burkolatot.
- **2** Helyezze vissza az alap burkolatot a számítógép aljához rögzítő csavarokat.

#### **Utólagos tennivalók**

Helyezze vissza az [akkumulátort.](#page-14-0)

## <span id="page-18-0"></span>**A merevlemez-meghajtó eltávolítása**

**VIGYÁZAT: A számítógép belsejében végzett munka előtt olvassa el a számítógéphez mellékelt biztonsági tudnivalókat és kövesse a következő fejezet utasításait: Mielőtt [elkezdene](#page-9-0) dolgozni a [számítógép](#page-9-0) belsejében. Miután befejezte a munkát a számítógép belsejében, kövesse a következő fejezet utasításait: Miután [befejezte](#page-12-0)  a munkát a [számítógép](#page-12-0) belsejében. További biztonsági útmutatásokat a dell.com/regulatory\_compliance címen elérhető Megfelelőségi honlapon találhat.** 

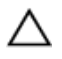

**FIGYELMEZTETÉS: A merevlemez-meghajtók törékenyek. Óvatosan járjon el, amikor a merevlemez-meghajtót kezeli.**

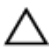

**FIGYELMEZTETÉS: Az adatvesztés megelőzése érdekében ne távolítsa el a merevlemez-meghajtót, ha a számítógép bekapcsolt vagy alvó állapotban van.**

### **Előzetes tennivalók**

- **1** Távolítsa el az [akkumulátort](#page-13-0).
- **2** Távolítsa el az [alapburkolatot](#page-15-0).

### **Művelet**

- **1** Távolítsa el a merevlemez-meghajtót a számítógép aljához rögzítő csavarokat.
- **2** Emelje fel a reteszt, és válassza le a merevlemez-meghajtó kábelét az alaplapról.

Emelje ki a merevlemez-meghajtó szerelvényt a számítógép alapjából.

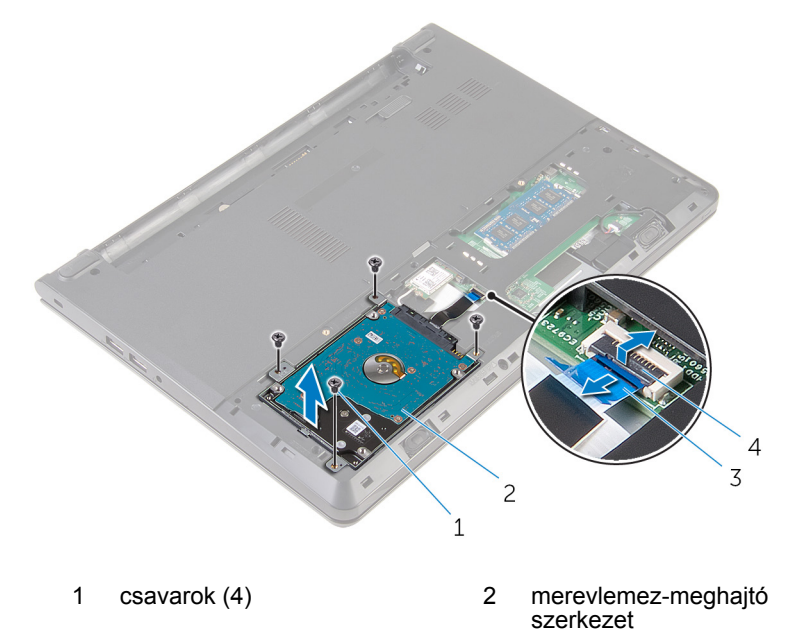

- merevlemez-meghajtó kábele retesz
- Távolítsa el a csavarokat, amelyek a merevlemez-meghajtó keretet a merevlemez-meghajtó szerelvényre rögzítik.
- Emelje le a merevlemez-meghajtó keretet a merevlemez-meghajtó szerelvényről.

A csatlakoztatót csatlakoztassa le a merevlemez-meghajtóról.

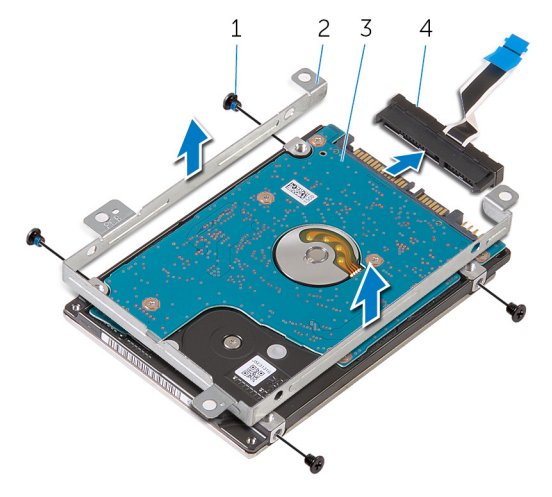

- 
- merevlemez-meghajtó 4 csatlakoztató
- csavarok (4) 2 merevlemez-meghajtó kerete
	-

### <span id="page-21-0"></span>**A merevlemez-meghajtó visszahelyezése**

**VIGYÁZAT: A számítógép belsejében végzett munka előtt olvassa el a számítógéphez mellékelt biztonsági tudnivalókat és kövesse a következő fejezet utasításait: Mielőtt [elkezdene](#page-9-0) dolgozni a [számítógép](#page-9-0) belsejében. Miután befejezte a munkát a számítógép belsejében, kövesse a következő fejezet utasításait: Miután [befejezte](#page-12-0)  a munkát a [számítógép](#page-12-0) belsejében. További biztonsági útmutatásokat a dell.com/regulatory\_compliance címen elérhető Megfelelőségi honlapon találhat.** 

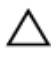

**FIGYELMEZTETÉS: A merevlemez-meghajtók törékenyek. Óvatosan járjon el, amikor a merevlemez-meghajtót kezeli.**

#### **Művelet**

- **1** Csatlakoztassa a csatlakoztatót a merevlemez-meghajtóhoz.
- **2** Illessze egymáshoz a merevlemez-meghajtó keret csavarhelyeit és a merevlemez-meghajtón lévő csavarhelyeket.
- **3** Helyezze vissza a csavarokat, amelyek a merevlemez-keretet a merevlemezhez rögzítik.
- **4** Igazítsa a merevlemez-meghajtón lévő csavarhelyeket a számítógép alapján található csavarhelyekhez.
- **5** Helyezze vissza a három csavart, amely a merevlemez-meghajtó szerkezetet a számítógép aljához rögzíti.
- **6** Csúsztassa a merevlemez-meghajtó kábelét az alaplapon lévő csatlakozóba, és nyomja le a csatlakozóreteszt a kábel rögzítéséhez.

### **Utólagos tennivalók**

- **1** Helyezze vissza az alap [burkolatot](#page-17-0).
- **2** Helyezze vissza az [akkumulátort.](#page-14-0)

## <span id="page-22-0"></span>**A memória modulok eltávolítása**

**VIGYÁZAT: A számítógép belsejében végzett munka előtt olvassa el a számítógéphez mellékelt biztonsági tudnivalókat és kövesse a következő fejezet utasításait: Mielőtt [elkezdene](#page-9-0) dolgozni a [számítógép](#page-9-0) belsejében. Miután befejezte a munkát a számítógép belsejében, kövesse a következő fejezet utasításait: Miután [befejezte](#page-12-0)  a munkát a [számítógép](#page-12-0) belsejében. További biztonsági útmutatásokat a dell.com/regulatory\_compliance címen elérhető Megfelelőségi honlapon találhat.** 

### **Előzetes tennivalók**

- **1** Távolítsa el az [akkumulátort](#page-13-0).
- **2** Távolítsa el az [alapburkolatot](#page-15-0).

### **Művelet**

**1** Ujjbeggyel húzza szét a biztosítókapcsokat a memóriamodul mindkét végén, amíg a memóriamodul kiugrik.

Húzza ki és vegye ki a memóriamodult a memóriamodul foglalatból.

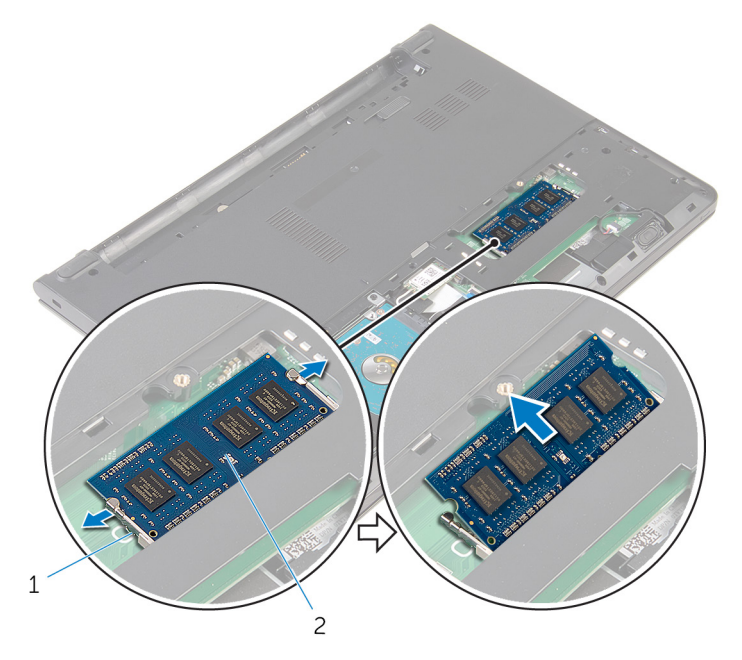

- rögzítőkapcsok (2) 2 memóriamodul
	-

## <span id="page-24-0"></span>**A memória modulok visszahelyezése**

**VIGYÁZAT: A számítógép belsejében végzett munka előtt olvassa el a számítógéphez mellékelt biztonsági tudnivalókat és kövesse a következő fejezet utasításait: Mielőtt [elkezdene](#page-9-0) dolgozni a [számítógép](#page-9-0) belsejében. Miután befejezte a munkát a számítógép belsejében, kövesse a következő fejezet utasításait: Miután [befejezte](#page-12-0)  a munkát a [számítógép](#page-12-0) belsejében. További biztonsági útmutatásokat a dell.com/regulatory\_compliance címen elérhető Megfelelőségi honlapon találhat.** 

### **Művelet**

**1** Illessze a memóriamodulon lévő bemetszést a memóriamodul foglalatában található fülhöz.

<span id="page-25-0"></span>**2** Megdöntve határozottan csúsztassa a memóriamodult a csatlakozóba, és nyomja le a memóriamodult, hogy a helyére pattanjon.

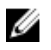

**MEGJEGYZÉS:** Ha nem hall kattanást, távolítsa el a memóriamodult kártyát, és helyezze be újra.

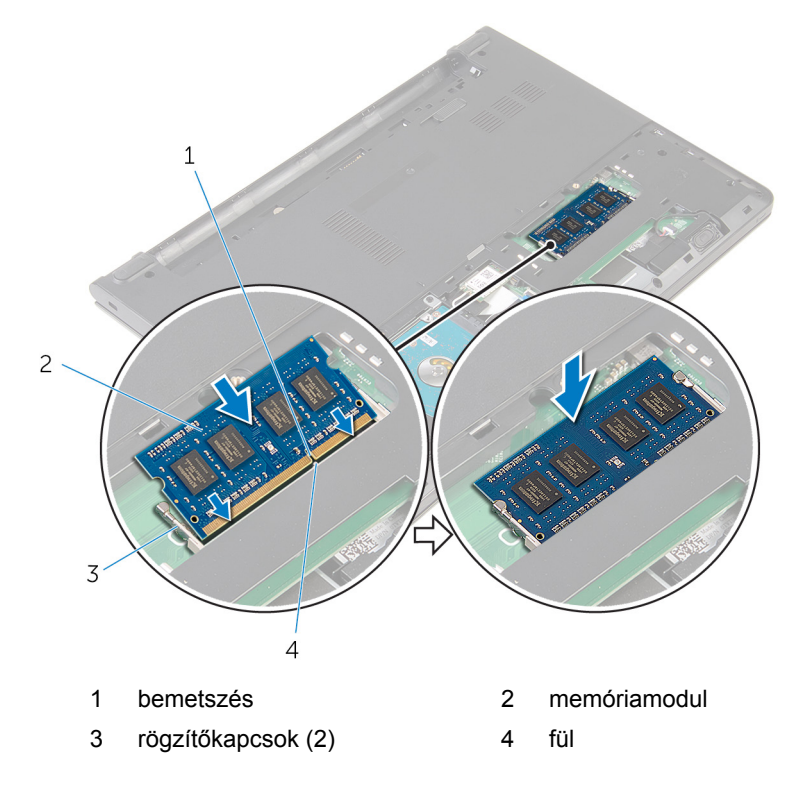

#### **Utólagos tennivalók**

- **1** Helyezze vissza az alap [burkolatot](#page-17-0).
- **2** Helyezze vissza az [akkumulátort.](#page-14-0)

## <span id="page-26-0"></span>**A vezeték nélküli kártya eltávolítása**

**VIGYÁZAT: A számítógép belsejében végzett munka előtt olvassa el a számítógéphez mellékelt biztonsági tudnivalókat és kövesse a következő fejezet utasításait: Mielőtt [elkezdene](#page-9-0) dolgozni a [számítógép](#page-9-0) belsejében. Miután befejezte a munkát a számítógép belsejében, kövesse a következő fejezet utasításait: Miután [befejezte](#page-12-0)  a munkát a [számítógép](#page-12-0) belsejében. További biztonsági útmutatásokat a dell.com/regulatory\_compliance címen elérhető Megfelelőségi honlapon találhat.** 

### **Előzetes tennivalók**

- **1** Távolítsa el az [akkumulátort](#page-13-0).
- **2** Távolítsa el az [alapburkolatot](#page-15-0).

### **Művelet**

- **1** Válassza le az antennakábeleket a vezeték nélküli kártyáról.
- **2** Távolítsa el a csavart, amely a vezeték nélküli kártyát az alaplaphoz rögzíti.

**3** Csúsztassa el és emelje ki a vezeték nélküli kártyát a vezeték nélküli kártya nyílásból.

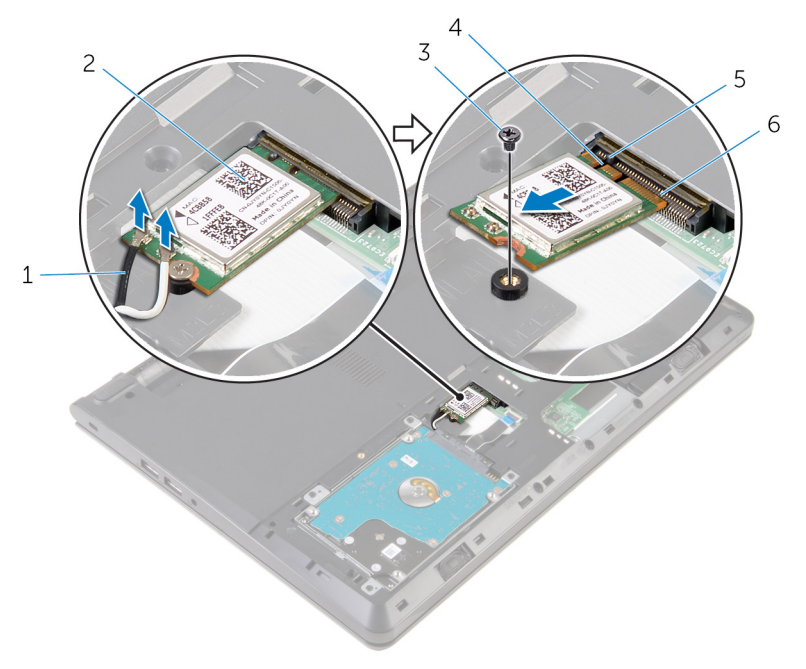

- 
- 
- 
- 1 antennakábelek (2) 2 vezeték nélküli kártya
- 3 csavar 4 bemetszés
- 5 fül 6 vezeték nélküli kártya nyílás

## <span id="page-28-0"></span>**A vezeték nélküli kártya visszahelyezése**

**VIGYÁZAT: A számítógép belsejében végzett munka előtt olvassa el a számítógéphez mellékelt biztonsági tudnivalókat és kövesse a következő fejezet utasításait: Mielőtt [elkezdene](#page-9-0) dolgozni a [számítógép](#page-9-0) belsejében. Miután befejezte a munkát a számítógép belsejében, kövesse a következő fejezet utasításait: Miután [befejezte](#page-12-0)  a munkát a [számítógép](#page-12-0) belsejében. További biztonsági útmutatásokat a dell.com/regulatory\_compliance címen elérhető Megfelelőségi honlapon találhat.** 

#### **Művelet**

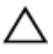

**FIGYELMEZTETÉS: A vezeték nélküli kártya sérülésének elkerülése érdekében ne helyezzen kábeleket alá.**

- **1** Igazítsa össze a vezeték nélküli kártyán lévő rovátkát a vezeték nélküli kártya foglalatán lévő füllel, majd csúsztassa be a kártyát a foglalatba.
- **2** Nyomja lefelé a vezetéknélküli kártya másik végét és helyezze vissza a csavart, amely a vezetéknélküli kártyát az alaplapra rögzíti.
- **3** Csatlakoztassa az antennakábeleket a vezeték nélküli kártyához.

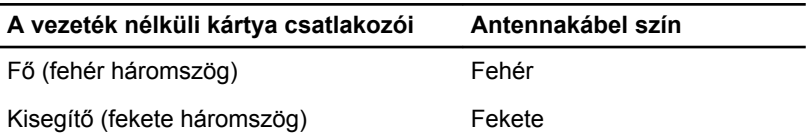

#### **Utólagos tennivalók**

- **1** Helyezze vissza az alap [burkolatot](#page-17-0).
- **2** Helyezze vissza az [akkumulátort.](#page-14-0)

# <span id="page-29-0"></span>**A billentyűzet eltávolítása**

**VIGYÁZAT: A számítógép belsejében végzett munka előtt olvassa el a számítógéphez mellékelt biztonsági tudnivalókat és kövesse a következő fejezet utasításait: Mielőtt [elkezdene](#page-9-0) dolgozni a [számítógép](#page-9-0) belsejében. Miután befejezte a munkát a számítógép belsejében, kövesse a következő fejezet utasításait: Miután [befejezte](#page-12-0)  a munkát a [számítógép](#page-12-0) belsejében. További biztonsági útmutatásokat a dell.com/regulatory\_compliance címen elérhető Megfelelőségi honlapon találhat.** 

### **Előzetes tennivalók**

Távolítsa el az [akkumulátort](#page-13-0).

### **Művelet**

**1** Egy műanyag pálca használatával óvatosan oldja ki a füleket, amelyek a billentyűzetet a csuklótámasz szerkezethez rögzítik.

Óvatosan fordítsa fel a billentyűzetet, és tegye a csuklótámasz szerkezetre.

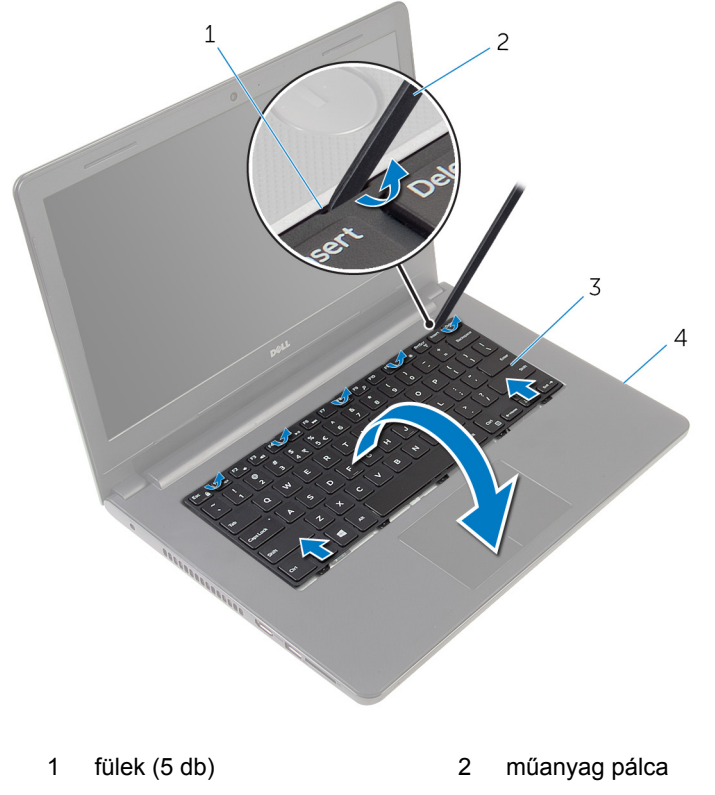

- billentyűzet 4 csuklótámasz szerkezet
- Emelje fel a reteszt, és válassza le a billentyűzet kábelét az alaplapról.

A kábellel együtt emelje le a billentyűzetet a csuklótámasz szerkezetről.

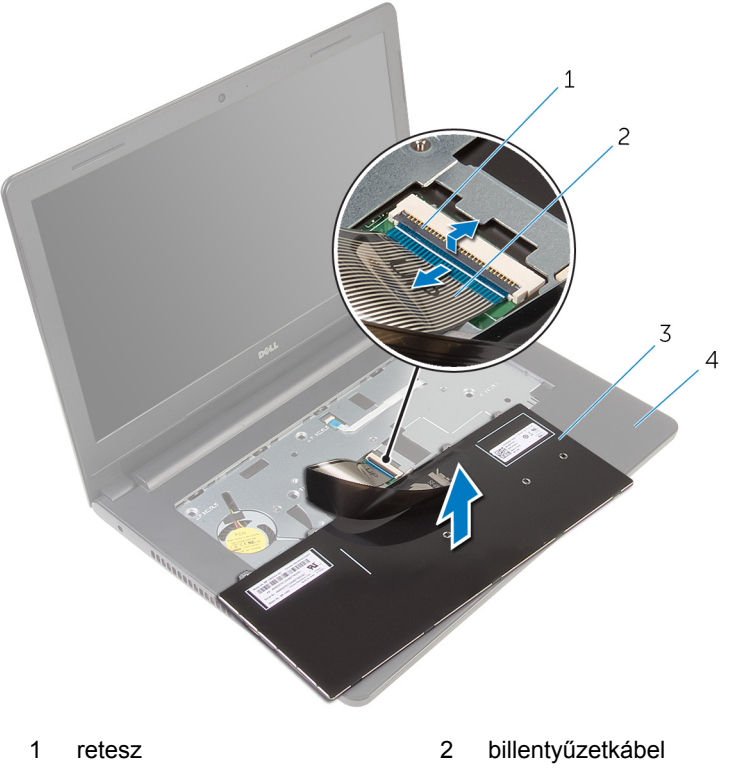

- 
- billentyűzet 4 csuklótámasz szerkezet

# <span id="page-32-0"></span>**A billentyűzet visszahelyezése**

**VIGYÁZAT: A számítógép belsejében végzett munka előtt olvassa el a számítógéphez mellékelt biztonsági tudnivalókat és kövesse a következő fejezet utasításait: Mielőtt [elkezdene](#page-9-0) dolgozni a [számítógép](#page-9-0) belsejében. Miután befejezte a munkát a számítógép belsejében, kövesse a következő fejezet utasításait: Miután [befejezte](#page-12-0)  a munkát a [számítógép](#page-12-0) belsejében. További biztonsági útmutatásokat a dell.com/regulatory\_compliance címen elérhető Megfelelőségi honlapon találhat.** 

### **Művelet**

- **1** Csúsztassa a billentyűzet kábelét az alaplapon lévő csatlakozóba, és nyomja le a csatlakozóreteszt a kábel rögzítéséhez.
- **2** Óvatosan fordítsa fel a billentyűzetet, a billentyűzeten lévő füleket csúsztassa a csuklótámasz szerkezet nyílásaiba, és a billentyűzetet pattintsa a helyére.

### **Utólagos tennivalók**

Helyezze vissza az [akkumulátort.](#page-14-0)

# <span id="page-33-0"></span>**A csuklótámasz eltávolítása**

**VIGYÁZAT: A számítógép belsejében végzett munka előtt olvassa el a számítógéphez mellékelt biztonsági tudnivalókat és kövesse a következő fejezet utasításait: Mielőtt [elkezdene](#page-9-0) dolgozni a [számítógép](#page-9-0) belsejében. Miután befejezte a munkát a számítógép belsejében, kövesse a következő fejezet utasításait: Miután [befejezte](#page-12-0)  a munkát a [számítógép](#page-12-0) belsejében. További biztonsági útmutatásokat a dell.com/regulatory\_compliance címen elérhető Megfelelőségi honlapon találhat.** 

### **Előzetes tennivalók**

- **1** Távolítsa el az [akkumulátort](#page-13-0).
- **2** Távolítsa el az [alapburkolatot](#page-15-0).
- **3** Kövesse "A [merevlemez-meghajtó](#page-18-0) eltávolítása" című rész 1-3. lépésének műveleteit.
- **4** Távolítsa el a [billentyűzetet.](#page-29-0)

#### **Művelet**

**1** Távolítsa el a csavarokat, amelyek a csuklótámasz szerkezetet a számítógép aljához rögzítik.

Emelje fel a reteszeket és válassza le az érintőpad kábelét és a bekapcsológomb kábelét az alaplapról.

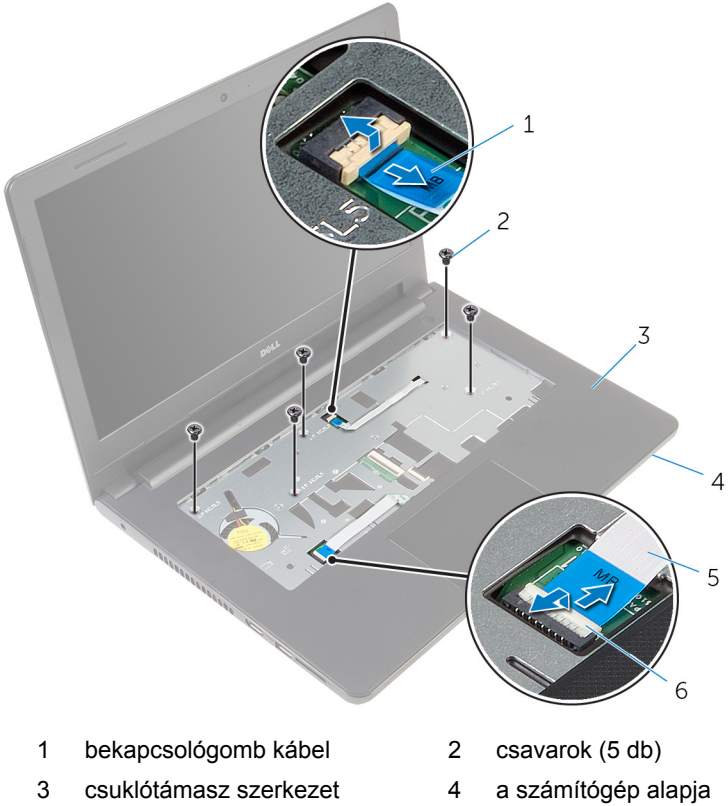

- érintőpad kábele 6 reteszek (2)
- -
- Zárja le a kijelzőt és fordítsa a számítógépet a hátoldalával felfelé.
- Távolítsa el a csavarokat, amelyek a csuklótámasz szerkezetet a számítógép aljához rögzítik.

Csatlakoztassa le a hangszóró kábelét az alaplapról.

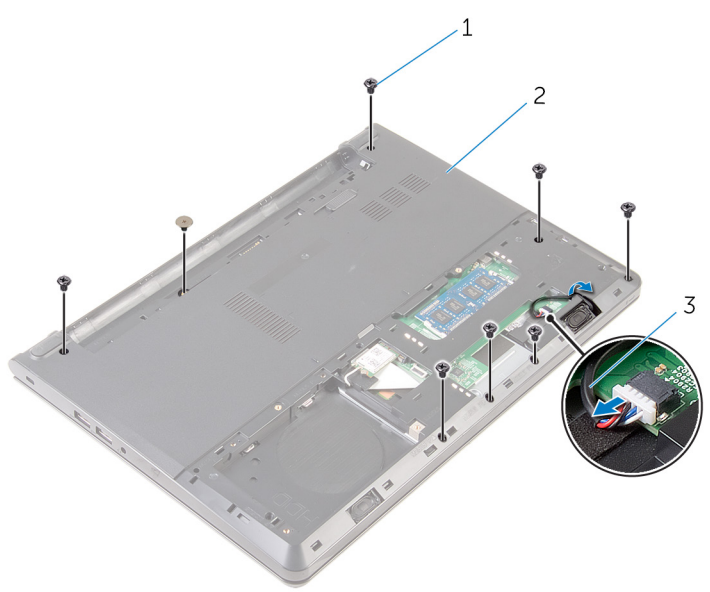

- 
- csavarok (8) 2 a számítógép alapja
- hangszóró-kábel
Emelje meg a számítógép alját és egy műanyag pálca segítségével hámozza ki a csuklótámasz szerkezetet a számítógép aljáról.

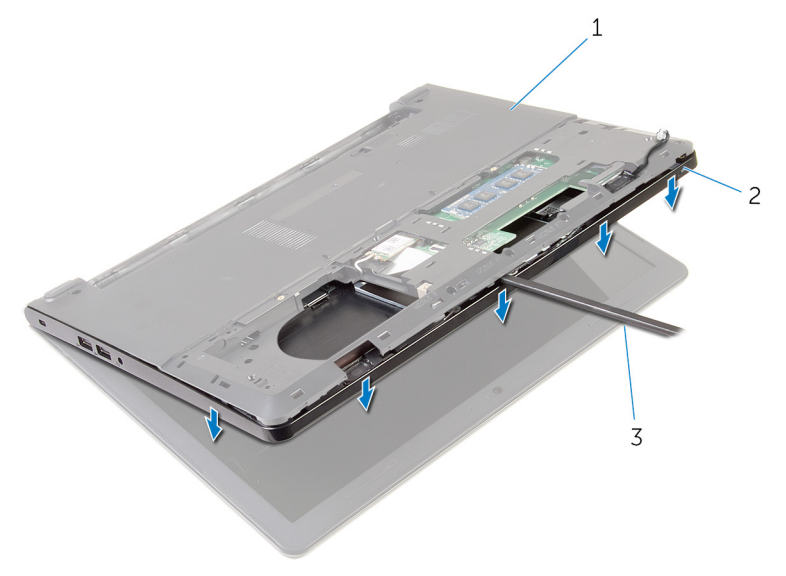

- a számítógép alapja 2 csuklótámasz szerkezet
- műanyag pálca
- Fordítsa fel a számítógépet, és nyissa ki a kijelzőt, amennyire csak lehetséges.

Megdöntve emelje meg a csuklótámasz szerkezetet és távolítsa el azt a számítógép aljáról.

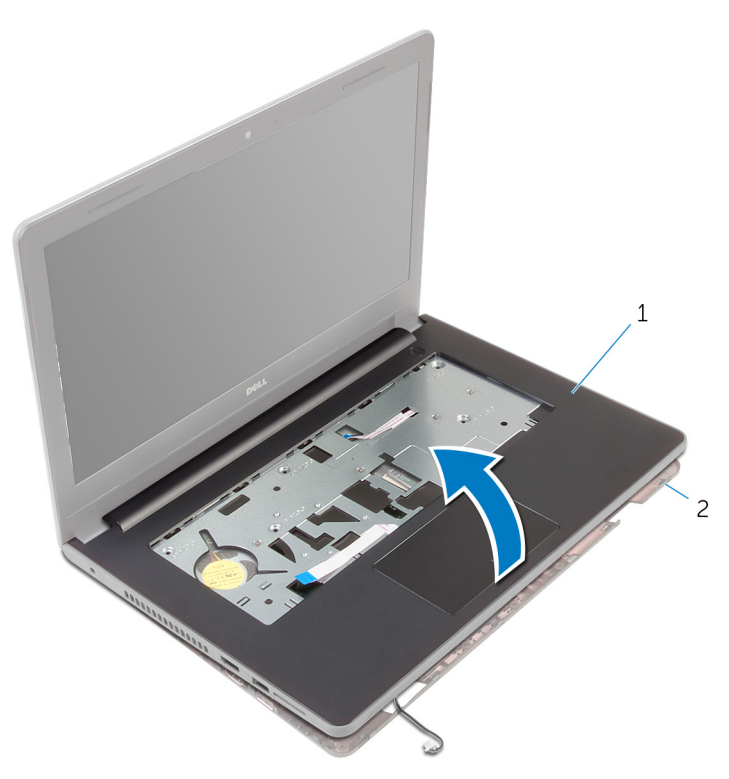

- 1 csuklótámasz szerkezet 2 a számítógép alapja
- Kövesse "Az érintőpad [eltávolítása"](#page-40-0) című rész 1-6. lépésének műveleteit.
- Kövesse "A [bekapcsológomb](#page-44-0) panel eltávolítása" című rész 1-4. lépésének műveleteit.
- Kövesse "A [hangszórók](#page-47-0) eltávolítása" című rész 1-4. lépésének műveleteit.

### <span id="page-38-0"></span>**A csuklótámasz visszahelyezése**

**VIGYÁZAT: A számítógép belsejében végzett munka előtt olvassa el a számítógéphez mellékelt biztonsági tudnivalókat és kövesse a következő fejezet utasításait: Mielőtt [elkezdene](#page-9-0) dolgozni a [számítógép](#page-9-0) belsejében. Miután befejezte a munkát a számítógép belsejében, kövesse a következő fejezet utasításait: Miután [befejezte](#page-12-0)  a munkát a [számítógép](#page-12-0) belsejében. További biztonsági útmutatásokat a dell.com/regulatory\_compliance címen elérhető Megfelelőségi honlapon találhat.** 

### **Művelet**

- **1** Kövesse "A hangszórók [visszahelyezése](#page-49-0)" című rész 1-3. lépésének műveleteit.
- **2** Kövesse "A [bekapcsológomb](#page-46-0) panel visszahelyezése" című rész 1-4. lépésének műveleteit.
- **3** Kövesse "Az érintőpanel [visszahelyezése"](#page-43-0) című rész 1-5. lépésének műveleteit.
- **4** Csúsztassa át a hangszóró kábeleket a számítógép alján található nyíláson.
- **5** Igazítsa a csuklótámaszon lévő csavarhelyeket a számítógép alján található csavarhelyekhez.
- **6** Helyezze vissza a csavarokat, amelyek a csuklótámasz szerkezetet a számítógép aljához rögzítik.
- **7** Csúsztassa az érintőpanel és a bekapcsológomb kábelét az alaplapba, és nyomja le a csatlakozóreteszeket a kábelek rögzítéséhez.
- **8** Zárja le a kijelzőt és fordítsa a számítógépet a hátoldalával felfelé.
- **9** Helyezze vissza a csavarokat, amelyek a csuklótámasz szerkezetet a számítógép aljához rögzítik.
- **10** Csatlakoztassa a hangszóró kábelét az alaplapra.
- **11** Fordítsa fel a számítógépet, és nyissa fel a kijelzőt.

#### **Utólagos tennivalók**

**1** Helyezze vissza a [billentyűzetet](#page-32-0).

- Kövesse "A [merevlemez-meghajtó](#page-21-0) visszahelyezése" című rész 4-6. lépésének műveleteit.
- Helyezze vissza az alap [burkolatot](#page-17-0).
- Helyezze vissza az [akkumulátort.](#page-14-0)

# <span id="page-40-0"></span>**Az érintőpanel eltávolítása**

**VIGYÁZAT: A számítógép belsejében végzett munka előtt olvassa el a számítógéphez mellékelt biztonsági tudnivalókat és kövesse a következő fejezet utasításait: Mielőtt [elkezdene](#page-9-0) dolgozni a [számítógép](#page-9-0) belsejében. Miután befejezte a munkát a számítógép belsejében, kövesse a következő fejezet utasításait: Miután [befejezte](#page-12-0)  a munkát a [számítógép](#page-12-0) belsejében. További biztonsági útmutatásokat a dell.com/regulatory\_compliance címen elérhető Megfelelőségi honlapon találhat.** 

#### **Előzetes tennivalók**

- **1** Távolítsa el az [akkumulátort](#page-13-0).
- **2** Távolítsa el az [alapburkolatot](#page-15-0).
- **3** Kövesse "A [merevlemez-meghajtó](#page-18-0) eltávolítása" című rész 1-3. lépésének műveleteit.
- **4** Távolítsa el a [billentyűzetet.](#page-29-0)
- **5** Kövesse "A [csuklótámasz](#page-33-0) eltávolítása" című rész 1-8. lépésének műveleteit.

#### **Művelet**

- **1** Fordítsa fel a csuklótámasz szerkezetet és helyezze egy tiszta és sima felületre.
- **2** Távolítsa el az érintőpad keretet az érintőpadhoz rögzítő csavarokat.

Emelje le az érintőpad keretet a csuklótámasz szerkezetről.

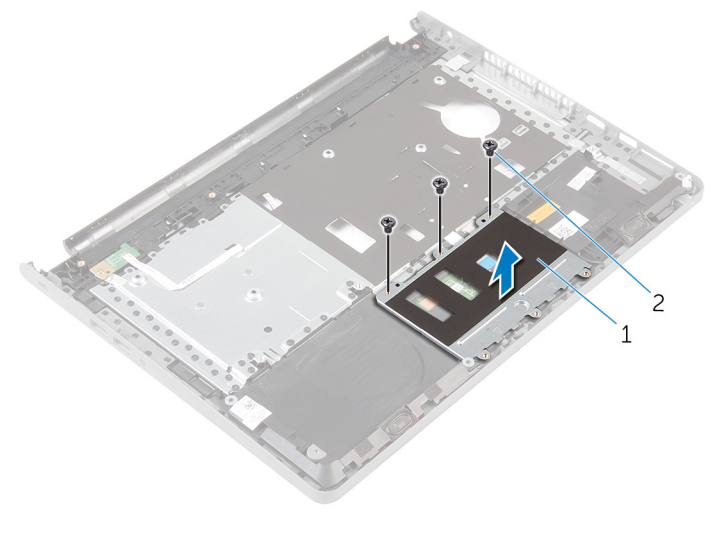

- érintőpad keret 2 csavarok (3 db)
- Emelje meg a reteszt, és az érintőpad kábelét csatlakoztassa le az érintőpadról.
- Fejtse le a ragasztószalagot, amely az érintőpanelt a csuklótámasz szerkezetre rögzíti.

Emelje le az érintőpadot a csuklótámasz szerkezetről.

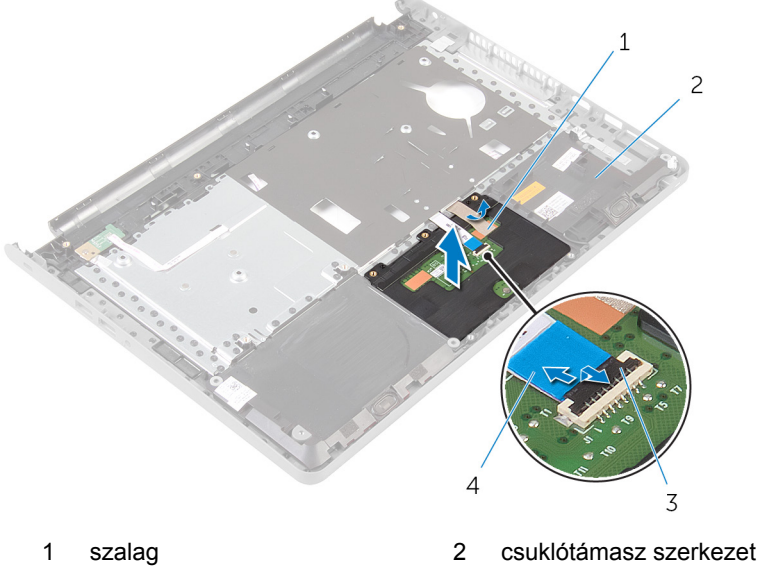

- 
- 
- 
- retesz 4 érintőpad kábele

### <span id="page-43-0"></span>**Az érintőpanel visszahelyezése**

**VIGYÁZAT: A számítógép belsejében végzett munka előtt olvassa el a számítógéphez mellékelt biztonsági tudnivalókat és kövesse a következő fejezet utasításait: Mielőtt [elkezdene](#page-9-0) dolgozni a [számítógép](#page-9-0) belsejében. Miután befejezte a munkát a számítógép belsejében, kövesse a következő fejezet utasításait: Miután [befejezte](#page-12-0)  a munkát a [számítógép](#page-12-0) belsejében. További biztonsági útmutatásokat a dell.com/regulatory\_compliance címen elérhető Megfelelőségi honlapon találhat.** 

### **Művelet**

- **1** Illessze az érintőpanel csavarhelyeit a csuklótámasz-szerkezet csavarhelyeihez, és tartsa a helyén az érintőpanelt.
- **2** Ragassza fel a ragasztószalagot, amely az érintőpanelt panelt a csuklótámasz szerkezetre rögzíti.
- **3** Az érintőpanel-kereten lévő csavarlyukakat illessze a csuklótámasz szerkezeten lévő csavarlyukakhoz.
- **4** Helyezze vissza a csavarokat, amelyek az érintőpanel-keretet a csuklótámasz szerkezethez rögzítik.
- **5** Fordítsa fejjel lefelé a csuklótámasz szerkezetet.

- **1** Kövesse "A csuklótámasz [visszahelyezése](#page-38-0)" című rész 4-11. lépésének műveleteit.
- **2** Helyezze vissza a [billentyűzetet](#page-32-0).
- **3** Kövesse "A [merevlemez-meghajtó](#page-21-0) visszahelyezése" című rész 4-6. lépésének műveleteit.
- **4** Helyezze vissza az alap [burkolatot](#page-17-0).
- **5** Helyezze vissza az [akkumulátort.](#page-14-0)

### <span id="page-44-0"></span>**A bekapcsológomb panel eltávolítása**

**VIGYÁZAT: A számítógép belsejében végzett munka előtt olvassa el a számítógéphez mellékelt biztonsági tudnivalókat és kövesse a következő fejezet utasításait: Mielőtt [elkezdene](#page-9-0) dolgozni a [számítógép](#page-9-0) belsejében. Miután befejezte a munkát a számítógép belsejében, kövesse a következő fejezet utasításait: Miután [befejezte](#page-12-0)  a munkát a [számítógép](#page-12-0) belsejében. További biztonsági útmutatásokat a dell.com/regulatory\_compliance címen elérhető Megfelelőségi honlapon találhat.** 

### **Előzetes tennivalók**

- **1** Távolítsa el az [akkumulátort](#page-13-0).
- **2** Távolítsa el az [alapburkolatot](#page-15-0).
- **3** Kövesse "A [merevlemez-meghajt](#page-18-0) eltávolításaó eltávolítása" című rész 1-3. lépésének műveleteit.
- **4** Távolítsa el a [billentyűzetet.](#page-29-0)
- **5** Kövesse "A [csuklótámasz](#page-33-0) eltávolítása" című rész 1-8. lépésének műveleteit.

#### **Művelet**

- **1** Fordítsa fel a csuklótámasz szerkezetet és helyezze egy sima és tiszta felületre.
- **2** Távolítsa el a bekapcsológomb panel kábelét a csuklótámasz szerkezeten lévő nyíláson keresztül.
- **3** Távolítsa el a csavart, amely a bekapcsológomb panelét a csuklótámasz szerkezethez rögzíti.

**4** Csúsztassa el és távolítsa el a bekapcsológomb panelét a kábellel együtt a csuklótámasz szerkezet füle alól.

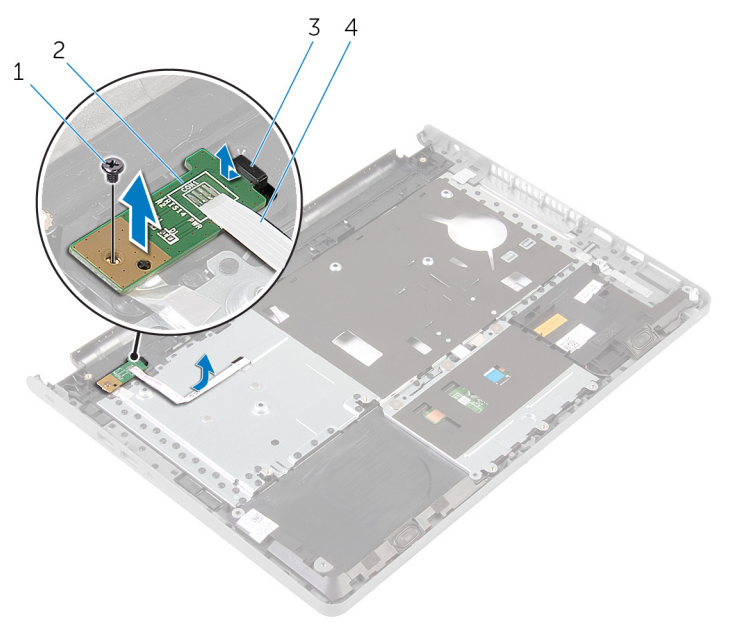

- 
- 
- 1 csavar 2 bekapcsológomb panel
- 3 fül **4** bekapcsológomb panel kábele

### <span id="page-46-0"></span>**A bekapcsológomb-panel visszahelyezése**

**VIGYÁZAT: A számítógép belsejében végzett munka előtt olvassa el a számítógéphez mellékelt biztonsági tudnivalókat és kövesse a következő fejezet utasításait: Mielőtt [elkezdene](#page-9-0) dolgozni a [számítógép](#page-9-0) belsejében. Miután befejezte a munkát a számítógép belsejében, kövesse a következő fejezet utasításait: Miután [befejezte](#page-12-0)  a munkát a [számítógép](#page-12-0) belsejében. További biztonsági útmutatásokat a dell.com/regulatory\_compliance címen elérhető Megfelelőségi honlapon találhat.** 

### **Művelet**

- **1** Csúsztassa a bekapcsológomb panelt a csuklótámasz szerkezeten lévő fülek alá, és igazítsa a bekapcsológomb panelen található csavarhelyeket a csuklótámasz szerkezeten lévő csavarhelyekhez.
- **2** Helyezze vissza a bekapcsológomb panelt a csuklótámasz szerkezethez rögzítő csavart.
- **3** Csúsztassa keresztül a bekapcsológomb panel kábelét a csuklótámasz szerkezetén lévő nyíláson.
- **4** Fordítsa fejjel lefelé a csuklótámasz szerkezetet.

- **1** Kövesse "A csuklótámasz [visszahelyezése](#page-38-0)" című rész 4-11. lépésének műveleteit.
- **2** Helyezze vissza a [billentyűzetet](#page-32-0).
- **3** Kövesse "A [merevlemez-meghajtó](#page-21-0) visszahelyezése" című rész 4-6. lépésének műveleteit.
- **4** Helyezze vissza az alap [burkolatot](#page-17-0).
- **5** Helyezze vissza az [akkumulátort.](#page-14-0)

### <span id="page-47-0"></span>**A hangszórók eltávolítása**

**VIGYÁZAT: A számítógép belsejében végzett munka előtt olvassa el a számítógéphez mellékelt biztonsági tudnivalókat és kövesse a következő fejezet utasításait: Mielőtt [elkezdene](#page-9-0) dolgozni a [számítógép](#page-9-0) belsejében. Miután befejezte a munkát a számítógép belsejében, kövesse a következő fejezet utasításait: Miután [befejezte](#page-12-0)  a munkát a [számítógép](#page-12-0) belsejében. További biztonsági útmutatásokat a dell.com/regulatory\_compliance címen elérhető Megfelelőségi honlapon találhat.** 

### **Előzetes tennivalók**

- **1** Távolítsa el az [akkumulátort](#page-13-0).
- **2** Távolítsa el az [alapburkolatot](#page-15-0).
- **3** Kövesse "A [merevlemez-meghajtó](#page-18-0) eltávolítása" című rész 1-3. lépésének műveleteit.
- **4** Távolítsa el a [billentyűzetet.](#page-29-0)
- **5** Kövesse "A [csuklótámasz](#page-33-0) eltávolítása" című rész 1-8. lépésének műveleteit.

### **Művelet**

- **1** Fordítsa fel a csuklótámasz szerkezetet és helyezze egy sima és tiszta felületre.
- **2** Jegyezze fel a hangszórók helyét, és hámozza ki a hangszórókat a csuklótámasz szerkezetből.
- **3** Jegyezze fel a hangszórókábel elvezetésének útvonalát, és távolítsa el a csuklótámasz szerkezeten lévő kábelvezetőkből.

Emelje ki a hangszórókat a kábellel együtt a csuklótámasz szerkezetből.

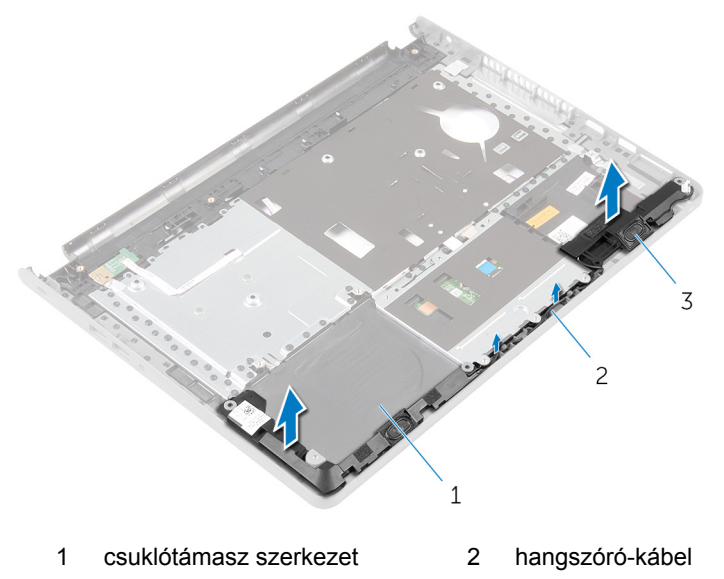

hangszórók (2 db)

### <span id="page-49-0"></span>**A hangszórók visszahelyezése**

**VIGYÁZAT: A számítógép belsejében végzett munka előtt olvassa el a számítógéphez mellékelt biztonsági tudnivalókat és kövesse a következő fejezet utasításait: Mielőtt [elkezdene](#page-9-0) dolgozni a [számítógép](#page-9-0) belsejében. Miután befejezte a munkát a számítógép belsejében, kövesse a következő fejezet utasításait: Miután [befejezte](#page-12-0)  a munkát a [számítógép](#page-12-0) belsejében. További biztonsági útmutatásokat a dell.com/regulatory\_compliance címen elérhető Megfelelőségi honlapon találhat.** 

### **Művelet**

- **1** Az illesztési jelek segítségével a hangszórókat helyezze a csuklótámasz szerkezetbe.
- **2** Vezesse át a hangszóró kábelét a csuklótámasz szerkezeten lévő kábelvezetőkön.
- **3** Fordítsa fejjel lefelé a csuklótámasz szerkezetet.

- **1** Kövesse "A csuklótámasz [visszahelyezése](#page-38-0)" című rész 4-11. lépésének műveleteit.
- **2** Helyezze vissza a [billentyűzetet](#page-32-0).
- **3** Kövesse "A [merevlemez-meghajtó](#page-21-0) visszahelyezése" című rész 4-6. lépésének műveleteit.
- **4** Helyezze vissza az alap [burkolatot](#page-17-0).
- **5** Helyezze vissza az [akkumulátort.](#page-14-0)

### **Az I/O panel eltávolítása**

**VIGYÁZAT: A számítógép belsejében végzett munka előtt olvassa el a számítógéphez mellékelt biztonsági tudnivalókat és kövesse a következő fejezet utasításait: Mielőtt [elkezdene](#page-9-0) dolgozni a [számítógép](#page-9-0) belsejében. Miután befejezte a munkát a számítógép belsejében, kövesse a következő fejezet utasításait: Miután [befejezte](#page-12-0)  a munkát a [számítógép](#page-12-0) belsejében. További biztonsági útmutatásokat a dell.com/regulatory\_compliance címen elérhető Megfelelőségi honlapon találhat.** 

### **Előzetes tennivalók**

- **1** Távolítsa el az [akkumulátort](#page-13-0).
- **2** Távolítsa el az [alapburkolatot](#page-15-0).
- **3** Kövesse "A [merevlemez-meghajtó](#page-18-0) eltávolítása" című rész 1-3. lépésének műveleteit.
- **4** Távolítsa el a [billentyűzetet.](#page-29-0)
- **5** Kövesse "A [csuklótámasz](#page-33-0) eltávolítása" című rész 1-8. lépésének műveleteit.

### **Művelet**

- **1** Emelje meg a reteszt, és csatlakoztassa le az I/O kártya kábelét az I/O kártyáról.
- **2** Távolítsa el azon csavart, amely az I/O kártyát a számítógép aljához rögzíti.

Emelje meg és távolítsa el az I/O kártyát a számítógép alapján lévő fül alól.

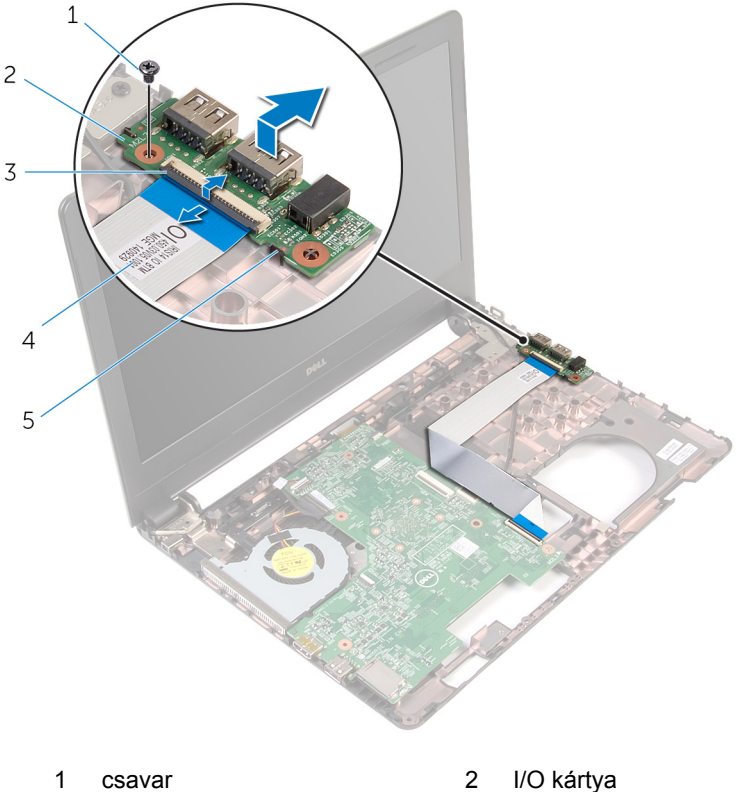

- 
- 
- fül
- 
- retesz 4 I/O kártya kábele

## **Az I/O kártya visszahelyezése**

**VIGYÁZAT: A számítógép belsejében végzett munka előtt olvassa el a számítógéphez mellékelt biztonsági tudnivalókat és kövesse a következő fejezet utasításait: Mielőtt [elkezdene](#page-9-0) dolgozni a [számítógép](#page-9-0) belsejében. Miután befejezte a munkát a számítógép belsejében, kövesse a következő fejezet utasításait: Miután [befejezte](#page-12-0)  a munkát a [számítógép](#page-12-0) belsejében. További biztonsági útmutatásokat a dell.com/regulatory\_compliance címen elérhető Megfelelőségi honlapon találhat.** 

### **Művelet**

- **1** Csúsztassa az I/O kártyát a számítógép alján lévő fül alá, és igazítsa az I/O kártyán lévő furatot a számítógép alján lévő furathoz.
- **2** Helyezze vissza a csavart, amely az I/O kártyát rögzíti a számítógép aliához.
- **3** Az I/O kártya kábelét csúsztassa az I/O kártya kábelcsatlakozójára, és a kábel rögzítéséhez nyomja le a csatlakozóreteszt.

- **1** Kövesse "A csuklótámasz [visszahelyezése](#page-38-0)" című rész 4-11. lépésének műveleteit.
- **2** Helyezze vissza a [billentyűzetet](#page-32-0).
- **3** Kövesse "A [merevlemez-meghajtó](#page-21-0) visszahelyezése" című rész 4-6. lépésének műveleteit.
- **4** Helyezze vissza az alap [burkolatot](#page-17-0).
- **5** Helyezze vissza az [akkumulátort.](#page-14-0)

### <span id="page-53-0"></span>**Az alaplap eltávolítása**

**VIGYÁZAT: A számítógép belsejében végzett munka előtt olvassa el a számítógéphez mellékelt biztonsági tudnivalókat és kövesse a következő fejezet utasításait: Mielőtt [elkezdene](#page-9-0) dolgozni a [számítógép](#page-9-0) belsejében. Miután befejezte a munkát a számítógép belsejében, kövesse a következő fejezet utasításait: Miután [befejezte](#page-12-0)  a munkát a [számítógép](#page-12-0) belsejében. További biztonsági útmutatásokat a dell.com/regulatory\_compliance címen elérhető Megfelelőségi honlapon találhat.** 

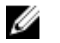

**MEGJEGYZÉS:** Az Ön szervizcímkéje az alaplapon van. Meg kell adnia a szervizcímkét a rendszer beállításakor miután kicserélte az alaplapot.

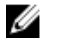

**MEGJEGYZÉS:** Az alaplap cseréje minden, a BIOS setup programján keresztül végzett módosítást törölni fog. A csere után ezeket a módosításokat újra el kell végeznie.

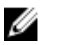

**MEGJEGYZÉS:** Mielőtt a kábeleket lecsatlakoztatja az alaplapról, jegyezze fel a csatlakozók helyét annak érdekében, hogy az alaplap cseréje után a megfelelő kábeleket csatlakoztassa vissza.

#### **Előzetes tennivalók**

- **1** Távolítsa el az [akkumulátort](#page-13-0).
- **2** Távolítsa el az [alapburkolatot](#page-15-0).
- **3** Kövesse "A [merevlemez-meghajtó](#page-18-0) eltávolítása" című rész 1-3. lépésének műveleteit.
- **4** Szerelje ki a [memóriamodulokat](#page-22-0).
- **5** Távolítsa el a [vezeték](#page-26-0) nélküli kártyát.
- **6** Távolítsa el a [billentyűzetet.](#page-29-0)
- **7** Kövesse "A [csuklótámasz](#page-33-0) eltávolítása" című rész 1-8. lépésének műveleteit.

### **Művelet**

- **1** Fejtse le a ragasztószalagot, amely a kijelzőkábelt az alaplaphoz rögzíti.
- **2** Emelje fel a reteszeket, és csatlakoztassa le a kijelzőkábelt és az I/O kártya kábelt az alaplapról.

Válassza le a tápadapter port kábelét az alaplapról.

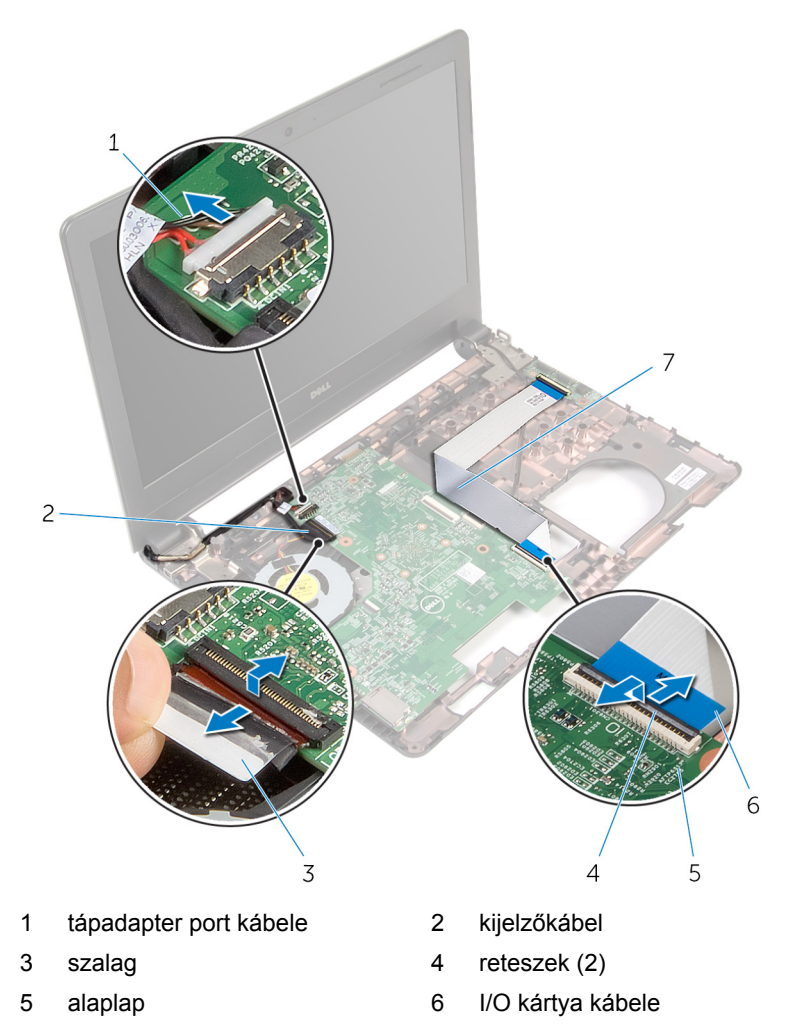

Távolítsa el a csavarokat, amelyek az alaplapot a számítógép aljához rögzítik.

Emelje ki az alaplapot a számítógép alapjából.

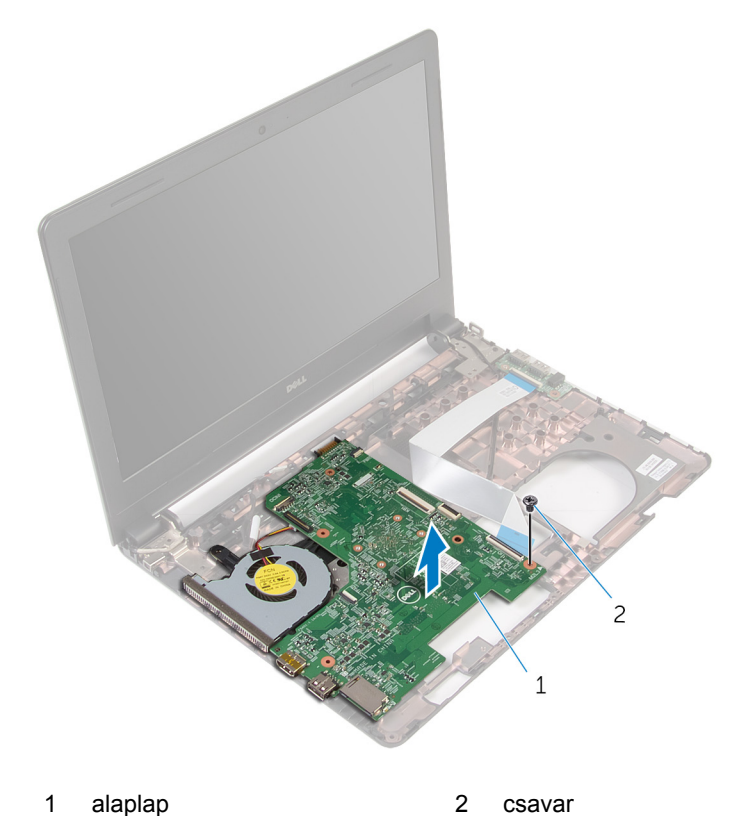

- Fordítsa fel az alaplapot.
- Távolítsa el a [gombelemet.](#page-58-0)
- Kövesse "A hűtőelem szerkezet [eltávolítása"](#page-61-0) című rész 1-3. lépésének műveleteit.

# <span id="page-56-0"></span>**Az alaplap visszahelyezése**

**VIGYÁZAT: A számítógép belsejében végzett munka előtt olvassa el a számítógéphez mellékelt biztonsági tudnivalókat és kövesse a következő fejezet utasításait: Mielőtt [elkezdene](#page-9-0) dolgozni a [számítógép](#page-9-0) belsejében. Miután befejezte a munkát a számítógép belsejében, kövesse a következő fejezet utasításait: Miután [befejezte](#page-12-0)  a munkát a [számítógép](#page-12-0) belsejében. További biztonsági útmutatásokat a dell.com/regulatory\_compliance címen elérhető Megfelelőségi honlapon találhat.** 

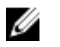

**MEGJEGYZÉS:** Az Ön szervizcímkéje az alaplapon van. Meg kell adnia a szervizcímkét a rendszer beállításakor miután kicserélte az alaplapot.

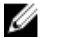

**MEGJEGYZÉS:** Az alaplap cseréje minden, a BIOS setup programján keresztül végzett módosítást törölni fog. A csere után ezeket a módosításokat újra el kell végeznie.

### **Művelet**

- **1** Helyezze vissza a [gombelemet](#page-60-0).
- **2** Kövesse "A hűtőborda szerkezet [visszahelyezése](#page-63-0)" című rész 2-4. lépésének műveleteit.
- **3** Fordítsa fel az alaplapot.
- **4** Igazítsa az alaplapon lévő csavarhelyet a számítógépházon található csavarhelyhez.

#### **FIGYELMEZTETÉS: Gondoskodjon arról, hogy az alaplap alatt ne legyen kábel.**

- **5** Helyezze vissza a csavarokat, amelyek az alaplapot a számítógép aljához rögzítik.
- **6** Csatlakoztassa a tápadapter port kábelét az alaplapra.
- **7** A kijelző és az I/O kártya kábelét csúsztassa az alaplapon lévő csatlakozóikba, és a kábelek rögzítéséhez nyomja le a csatlakozó reteszeket.
- **8** Ragassza vissza a szalagot, amely a kijelzőkábelt az alaplaphoz rögzíti.

- Kövesse "A csuklótámasz [visszahelyezése](#page-38-0)" című rész 4-11. lépésének műveleteit.
- Helyezze vissza a [billentyűzetet](#page-32-0).
- Helyezze vissza a [vezeték](#page-28-0) nélküli kártyát.
- Helyezze vissza a [memóriamodulokat](#page-24-0).
- Kövesse "A [merevlemez-meghajtó](#page-21-0) visszahelyezése" című rész 4-6. lépésének műveleteit.
- Helyezze vissza az **alap [burkolatot](#page-17-0)**.
- Helyezze vissza az **akkumulátort**.

# <span id="page-58-0"></span>**A gombelem eltávolítása**

**VIGYÁZAT: A számítógép belsejében végzett munka előtt olvassa el a számítógéphez mellékelt biztonsági tudnivalókat és kövesse a következő fejezet utasításait: Mielőtt [elkezdene](#page-9-0) dolgozni a [számítógép](#page-9-0) belsejében. Miután befejezte a munkát a számítógép belsejében, kövesse a következő fejezet utasításait: Miután [befejezte](#page-12-0)  a munkát a [számítógép](#page-12-0) belsejében. További biztonsági útmutatásokat a dell.com/regulatory\_compliance címen elérhető Megfelelőségi honlapon találhat.** 

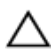

**FIGYELMEZTETÉS: A gombelemek eltávolítása a BIOS-t alapértelmezett beállításra állítja vissza. Javasoljuk, hogy jegyezze fel a BIOS beállításait, mielőtt eltávolítja a gombelemet.**

### **Előzetes tennivalók**

- **1** Távolítsa el az [akkumulátort](#page-13-0).
- **2** Távolítsa el az [alapburkolatot](#page-15-0).
- **3** Kövesse "A [merevlemez-meghajtó](#page-18-0) eltávolítása" című rész 1-3. lépésének műveleteit.
- **4** Szerelje ki a [memóriamodulokat](#page-22-0).
- **5** Távolítsa el a [vezeték](#page-26-0) nélküli kártyát.
- **6** Távolítsa el a [billentyűzetet.](#page-29-0)
- **7** Kövesse "A [csuklótámasz](#page-33-0) eltávolítása" című rész 1-8. lépésének műveleteit.
- **8** Kövesse "Az alaplap [eltávolítása](#page-53-0)" című rész 1-6. lépésének műveleteit.

### **Művelet**

Egy műanyag pálca segítségével óvatosan fejtse ki a gombelemet az elemtartó foglalatból.

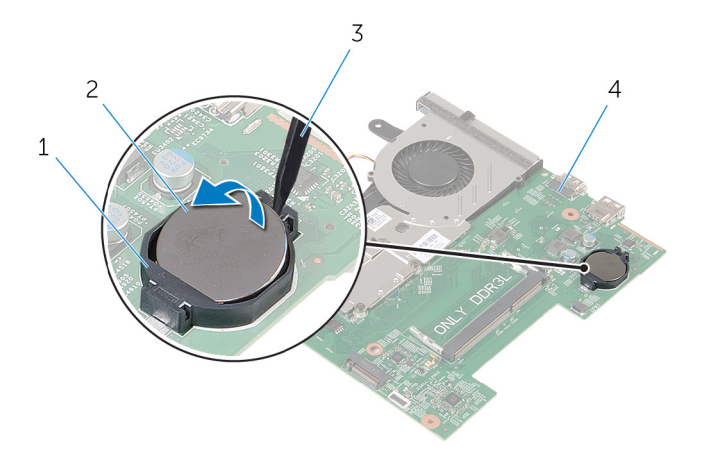

- 1 gombelem foglalat 2 gombelem
- műanyag pálca 4 alaplap
- -

# <span id="page-60-0"></span>**A gombelem visszahelyezése.**

**VIGYÁZAT: A számítógép belsejében végzett munka előtt olvassa el a számítógéphez mellékelt biztonsági tudnivalókat és kövesse a következő fejezet utasításait: Mielőtt [elkezdene](#page-9-0) dolgozni a [számítógép](#page-9-0) belsejében. Miután befejezte a munkát a számítógép belsejében, kövesse a következő fejezet utasításait: Miután [befejezte](#page-12-0)  a munkát a [számítógép](#page-12-0) belsejében. További biztonsági útmutatásokat a dell.com/regulatory\_compliance címen elérhető Megfelelőségi honlapon találhat.** 

### **Művelet**

Helyezze a gombelemet pozitív oldalával fölfelé az alaplapon található aljzatba.

- **1** Kövesse "Az alaplap [visszahelyezése](#page-56-0)" című rész 3-8. lépésének műveleteit.
- **2** Kövesse "A csuklótámasz [visszahelyezése](#page-38-0)" című rész 4-11. lépésének műveleteit.
- **3** Helyezze vissza a [billentyűzetet](#page-32-0).
- **4** Helyezze vissza a [vezeték](#page-28-0) nélküli kártyát.
- **5** Helyezze vissza a [memóriamodulokat](#page-24-0).
- **6** Kövesse "A [merevlemez-meghajtó](#page-21-0) visszahelyezése" című rész 4-6. lépésének műveleteit.
- **7** Helyezze vissza az alap [burkolatot](#page-17-0).
- **8** Helyezze vissza az [akkumulátort.](#page-14-0)

# <span id="page-61-0"></span>**A hűtőegység eltávolítása**

**VIGYÁZAT: A számítógép belsejében végzett munka előtt olvassa el a számítógéphez mellékelt biztonsági tudnivalókat és kövesse a következő fejezet utasításait: Mielőtt [elkezdene](#page-9-0) dolgozni a [számítógép](#page-9-0) belsejében. Miután befejezte a munkát a számítógép belsejében, kövesse a következő fejezet utasításait: Miután [befejezte](#page-12-0)  a munkát a [számítógép](#page-12-0) belsejében. További biztonsági útmutatásokat a dell.com/regulatory\_compliance címen elérhető Megfelelőségi honlapon találhat.** 

### **Előzetes tennivalók**

- **1** Távolítsa el az [akkumulátort](#page-13-0).
- **2** Távolítsa el az [alapburkolatot](#page-15-0).
- **3** Kövesse "A [merevlemez-meghajtó](#page-18-0) eltávolítása" című rész 1-3. lépésének műveleteit.
- **4** Szerelje ki a [memóriamodulokat](#page-22-0).
- **5** Távolítsa el a [vezeték](#page-26-0) nélküli kártyát.
- **6** Távolítsa el a [billentyűzetet.](#page-29-0)
- **7** Kövesse "A [csuklótámasz](#page-33-0) eltávolítása" című rész 1-8. lépésének műveleteit.
- **8** Kövesse "Az alaplap [eltávolítása](#page-53-0)" című rész 1-6. lépésének műveleteit.

#### **Művelet**

- **1** Egymás után (a hűtőegység szerkezeten jelölt sorrendben) lazítsa ki a hűtőegység szerkezetet az alaplaphoz rögzítő elveszíthetetlen csavarokat.
- **2** Csatlakoztassa le a ventilátor kábelét az alaplapról.

Emelje le a hűtőegység szerkezetet az alaplapról.

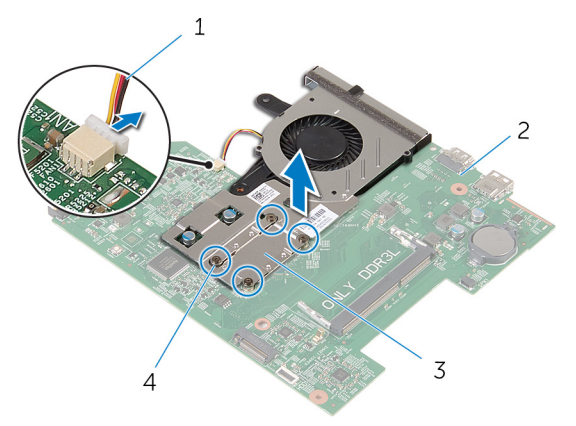

- ventilátorkábel 2 alaplap
	-
- 
- 3 hűtőegység szerkezet  $\overline{4}$  elveszíthetetlen csavarok (4)
- Kövesse "A ventillátor [eltávolítása](#page-64-0)" című rész 1-3. lépésének műveleteit.

### <span id="page-63-0"></span>**A hűtőegység visszahelyezése**

**VIGYÁZAT: A számítógép belsejében végzett munka előtt olvassa el a számítógéphez mellékelt biztonsági tudnivalókat és kövesse a következő fejezet utasításait: Mielőtt [elkezdene](#page-9-0) dolgozni a [számítógép](#page-9-0) belsejében. Miután befejezte a munkát a számítógép belsejében, kövesse a következő fejezet utasításait: Miután [befejezte](#page-12-0)  a munkát a [számítógép](#page-12-0) belsejében. További biztonsági útmutatásokat a dell.com/regulatory\_compliance címen elérhető Megfelelőségi honlapon találhat.** 

### **Művelet**

- **1** Kövesse "A ventillátor [visszahelyezése](#page-66-0)" című rész 1-3. lépésének műveleteit.
- **2** Illessze a hűtőegység szerkezeten lévő csavarhelyeket az alaplapon található csavarhelyekhez.
- **3** Egymás után (a hűtőegység szerkezeten jelölt sorrendben) húzza meg a hűtőegység szerkezetet az alaplaphoz rögzítő elveszíthetetlen csavarokat.
- **4** Csatlakoztassa a ventilátor kábelét az alaplapra.

- **1** Kövesse "Az alaplap [visszahelyezése](#page-56-0)" című rész 3-8. lépésének műveleteit.
- **2** Kövesse "A csuklótámasz [visszahelyezése](#page-38-0)" című rész 4-11. lépésének műveleteit.
- **3** Helyezze vissza a [billentyűzetet](#page-32-0).
- **4** Helyezze vissza a [vezeték](#page-28-0) nélküli kártyát.
- **5** Helyezze vissza a [memóriamodulokat](#page-24-0).
- **6** Kövesse "A [merevlemez-meghajtó](#page-21-0) visszahelyezése" című rész 4-6. lépésének műveleteit.
- **7** Helyezze vissza az alap [burkolatot](#page-17-0).
- **8** Helyezze vissza az [akkumulátort.](#page-14-0)

### <span id="page-64-0"></span>**A ventilátor eltávolítása**

**VIGYÁZAT: A számítógép belsejében végzett munka előtt olvassa el a számítógéphez mellékelt biztonsági tudnivalókat és kövesse a következő fejezet utasításait: Mielőtt [elkezdene](#page-9-0) dolgozni a [számítógép](#page-9-0) belsejében. Miután befejezte a munkát a számítógép belsejében, kövesse a következő fejezet utasításait: Miután [befejezte](#page-12-0)  a munkát a [számítógép](#page-12-0) belsejében. További biztonsági útmutatásokat a dell.com/regulatory\_compliance címen elérhető Megfelelőségi honlapon találhat.** 

### **Előzetes tennivalók**

- **1** Távolítsa el az [akkumulátort](#page-13-0).
- **2** Távolítsa el az [alapburkolatot](#page-15-0).
- **3** Kövesse "A [merevlemez-meghajtó](#page-18-0) eltávolítása" című rész 1-3. lépésének műveleteit.
- **4** Szerelje ki a [memóriamodulokat](#page-22-0).
- **5** Távolítsa el a [vezeték](#page-26-0) nélküli kártyát.
- **6** Távolítsa el a [billentyűzetet.](#page-29-0)
- **7** Kövesse "A [csuklótámas](#page-33-0) eltávolítása" című rész 1-8. lépésének műveleteit.
- **8** Kövesse "Az alaplap [eltávolítása](#page-53-0)" című rész 1-6. lépésének műveleteit.
- **9** Kövesse "A hűtőelem szerkezet [eltávolítása"](#page-61-0) című rész 1-3. lépésének műveleteit.

#### **Művelet**

**1** Távolítsa el a csavarokat, amelyek a ventilátort rögzítik a hűtőegység szerkezethez.

Fordítsa fel a hűtőegység szerkezetet.

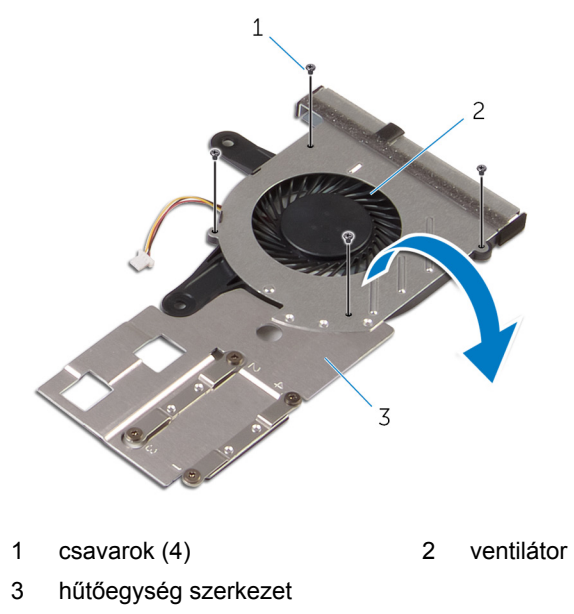

Emelje le a ventillátort a hűtőegység szerkezetről.

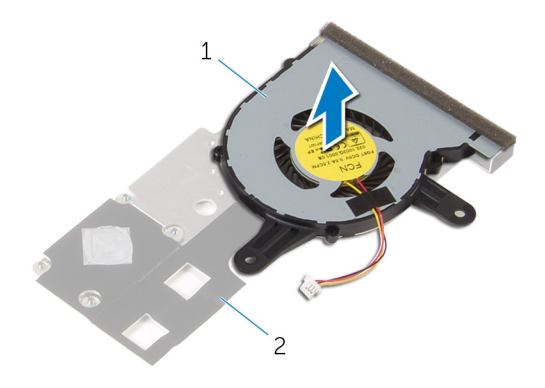

ventilátor 2 hűtőegység szerkezet

# <span id="page-66-0"></span>**A ventilátor visszahelyezése**

**VIGYÁZAT: A számítógép belsejében végzett munka előtt olvassa el a számítógéphez mellékelt biztonsági tudnivalókat és kövesse a következő fejezet utasításait: Mielőtt [elkezdene](#page-9-0) dolgozni a [számítógép](#page-9-0) belsejében. Miután befejezte a munkát a számítógép belsejében, kövesse a következő fejezet utasításait: Miután [befejezte](#page-12-0)  a munkát a [számítógép](#page-12-0) belsejében. További biztonsági útmutatásokat a dell.com/regulatory\_compliance címen elérhető Megfelelőségi honlapon találhat.** 

### **Művelet**

- **1** Helyezze a ventillátort a hűtőelem szerkezetre.
- **2** Fordítsa meg a hűtőelem szerkezetet.
- **3** Helyezze vissza a csavarokat, amelyek a ventillátort rögzítik a hűtőelem szerkezethez.

- **1** Kövesse "A hűtőborda szerkezet [visszahelyezése](#page-63-0)" című rész 2-4. lépésének műveleteit.
- **2** Kövesse "Az alaplap [visszahelyezése](#page-56-0)" című rész 3-8. lépésének műveleteit.
- **3** Kövesse "A csuklótámasz [visszahelyezése](#page-38-0)" című rész 4-11. lépésének műveleteit.
- **4** Helyezze vissza a [billentyűzetet](#page-32-0).
- **5** Helyezze vissza a [vezeték](#page-28-0) nélküli kártyát.
- **6** Helyezze vissza a [memóriamodulokat](#page-24-0).
- **7** Kövesse "A [merevlemez-meghajtó](#page-21-0) visszahelyezése" című rész 4-6. lépésének műveleteit.
- **8** Helyezze vissza az alap [burkolatot](#page-17-0).
- **9** Helyezze vissza az [akkumulátort.](#page-14-0)

# **A kijelzőszerkezet eltávolítása**

**VIGYÁZAT: A számítógép belsejében végzett munka előtt olvassa el a számítógéphez mellékelt biztonsági tudnivalókat és kövesse a következő fejezet utasításait: Mielőtt [elkezdene](#page-9-0) dolgozni a [számítógép](#page-9-0) belsejében. Miután befejezte a munkát a számítógép belsejében, kövesse a következő fejezet utasításait: Miután [befejezte](#page-12-0)  a munkát a [számítógép](#page-12-0) belsejében. További biztonsági útmutatásokat a dell.com/regulatory\_compliance címen elérhető Megfelelőségi honlapon találhat.** 

### **Előzetes tennivalók**

- **1** Távolítsa el az [akkumulátort](#page-13-0).
- **2** Távolítsa el az [alapburkolatot](#page-15-0).
- **3** Kövesse "A [merevlemez-meghajtó](#page-18-0) eltávolítása" című rész 1-3. lépésének műveleteit.
- **4** Szerelje ki a [memóriamodulokat](#page-22-0).
- **5** Távolítsa el a [vezeték](#page-26-0) nélküli kártyát.
- **6** Távolítsa el a [billentyűzetet.](#page-29-0)
- **7** Kövesse "A [csuklótámasz](#page-33-0) eltávolítása" című rész 1-8. lépésének műveleteit.
- **8** Kövesse "Az alaplap [eltávolítása](#page-53-0)" című rész 1-5. lépésének műveleteit.

#### **Művelet**

**1** Zárja le a kijelzőt és fordítsa a számítógépet a hátoldalával felfelé.

Csúsztassa át az antennakábeleket a számítógép alján található nyíláson.

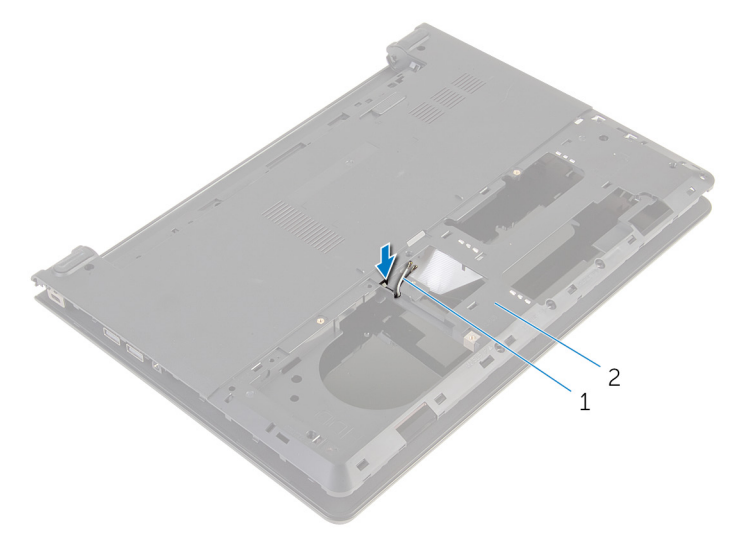

1 antennakábelek (2)  $\overline{2}$  a számítógép alapja

- Fordítsa fel a számítógépet, és nyissa fel a kijelzőt.
- Emelje meg a reteszt, és csatlakoztassa le az I/O kártya kábelét az I/O kártyáról.

Távolítsa el az I/O kártya kábelt a számítógép aljából.

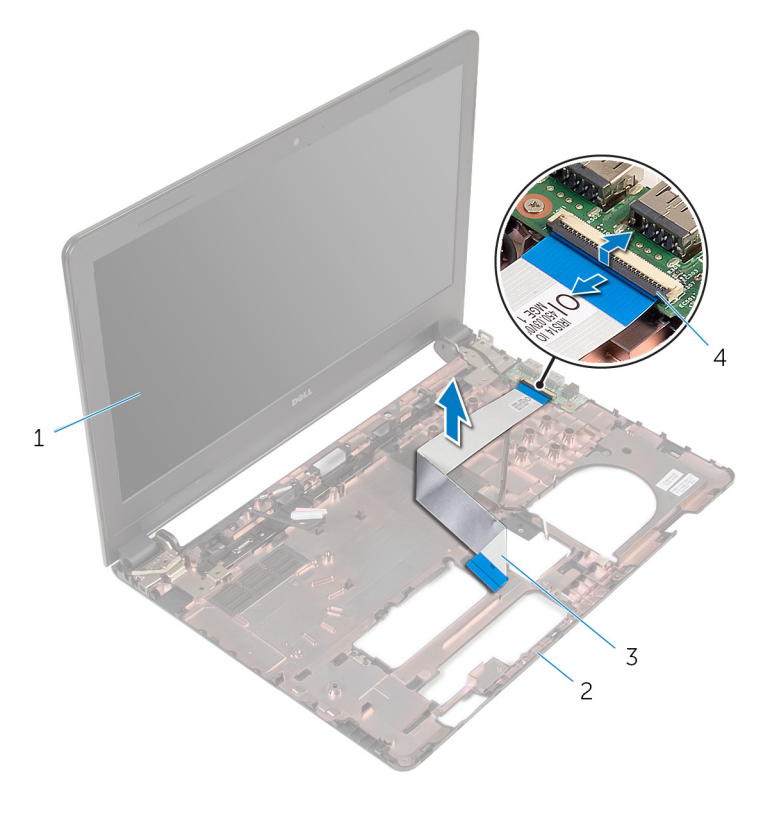

- kijelzőszerkezet 2 a számítógép alapja
- 3 I/O kártya kábele 4 retesz
- Jegyezze fel az antennakábel elvezetésének útvonalát, és távolítsa el azt a számítógép alapján lévő kábelvezetőkből.

Jegyezze fel az kijelző kábel elvezetésének útvonalát, és távolítsa el azt a számítógép alapján lévő kábelvezetőkből.

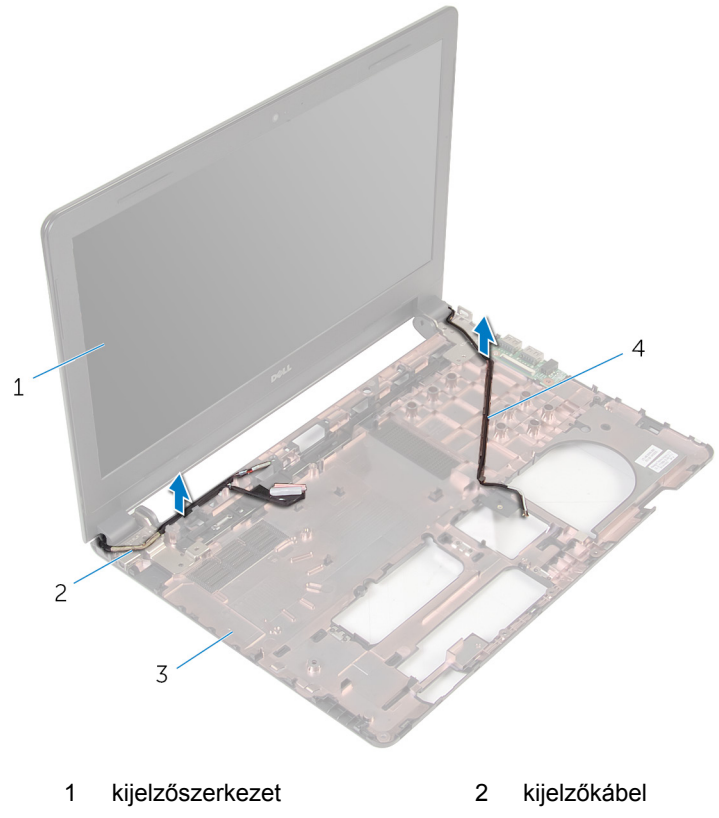

- 3 a számítógép alapja antennakábelek (2)
- Távolítsa el a csavarokat, amelyek a kijelző csuklópántokat a számítógép alapjához rögzítik.

Emelje ki a kijelző szerelvényt a számítógép aljából.

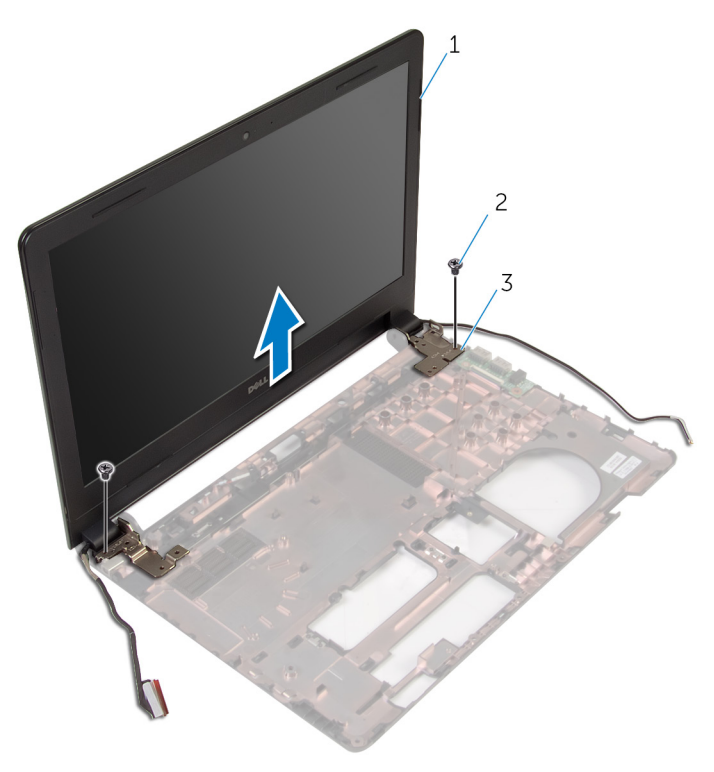

- kijelzőszerkezet 2 csavarok (2)
	-
- csuklópántok (2 db)
## <span id="page-72-0"></span>**A kijelzőszerkezet visszahelyezése**

**VIGYÁZAT: A számítógép belsejében végzett munka előtt olvassa el a számítógéphez mellékelt biztonsági tudnivalókat és kövesse a következő fejezet utasításait: Mielőtt [elkezdene](#page-9-0) dolgozni a [számítógép](#page-9-0) belsejében. Miután befejezte a munkát a számítógép belsejében, kövesse a következő fejezet utasításait: Miután [befejezte](#page-12-0)  a munkát a [számítógép](#page-12-0) belsejében. További biztonsági útmutatásokat a dell.com/regulatory\_compliance címen elérhető Megfelelőségi honlapon találhat.** 

#### **Művelet**

- **1** Igazítsa a kijelző csuklópántjain lévő csavarhelyeket a számítógépházon található csavarhelyekhez.
- **2** Helyezze vissza a csavarokat, amelyek a kijelző csuklópántokat a számítógép alapjához rögzítik.
- **3** Vezesse el a kijelzőkábelt a számítógép alapján található kábelvezetőkben.
- **4** Vezesse át az antennakábeleket a számítógép alapján lévő kábelvezetőkön, és csúsztassa át a kábeleket a számítógép alapján található nyíláson.
- **5** Az I/O kártya kábelét csúsztassa az I/O kártya kábelcsatlakozójára, és a kábel rögzítéséhez nyomja le a csatlakozóreteszt.

- **1** Kövesse "Az alaplap [visszahelyezése](#page-56-0)"c. rész 4-8. lépéseinek műveleteit.
- **2** Kövesse "A csuklótámasz [visszahelyezése](#page-38-0)" című rész 4-11. lépésének műveleteit.
- **3** Helyezze vissza a [billentyűzetet](#page-32-0).
- **4** Helyezze vissza a [vezeték](#page-28-0) nélküli kártyát.
- **5** Helyezze vissza a [memóriamodulokat](#page-24-0).
- **6** Kövesse "A [merevlemez-meghajtó](#page-21-0) visszahelyezése" című rész 4-6. lépésének műveleteit.
- **7** Helyezze vissza az alap [burkolatot](#page-17-0).
- **8** Helyezze vissza az [akkumulátort.](#page-14-0)

# <span id="page-73-0"></span>**A kijelzőelőlap eltávolítása**

**VIGYÁZAT: A számítógép belsejében végzett munka előtt olvassa el a számítógéphez mellékelt biztonsági tudnivalókat és kövesse a következő fejezet utasításait: Mielőtt [elkezdene](#page-9-0) dolgozni a [számítógép](#page-9-0) belsejében. Miután befejezte a munkát a számítógép belsejében, kövesse a következő fejezet utasításait: Miután [befejezte](#page-12-0)  a munkát a [számítógép](#page-12-0) belsejében. További biztonsági útmutatásokat a dell.com/regulatory\_compliance címen elérhető Megfelelőségi honlapon találhat.** 

#### **Előzetes tennivalók**

- **1** Távolítsa el az [akkumulátort](#page-13-0).
- **2** Távolítsa el az [alapburkolatot](#page-15-0).
- **3** Kövesse "A [merevlemez-meghajtó](#page-18-0) eltávolítása" című rész 1-3. lépésének műveleteit.
- **4** Szerelje ki a [memóriamodulokat](#page-22-0).
- **5** Távolítsa el a [vezeték](#page-26-0) nélküli kártyát.
- **6** Távolítsa el a [billentyűzetet.](#page-29-0)
- **7** Kövesse "A [csuklótámasz](#page-33-0) eltávolítása" című rész 1-8. lépésének műveleteit.
- **8** Kövesse "Az alaplap [eltávolítása](#page-53-0)" című rész 1-5. lépésének műveleteit.

#### **Művelet**

**1** Ujjbeggyel óvatosan hajlítsa fel a kijelző előlapjának belső széleit.

Emelje ki a kijelzőelőlapot a kijelzőegységből.

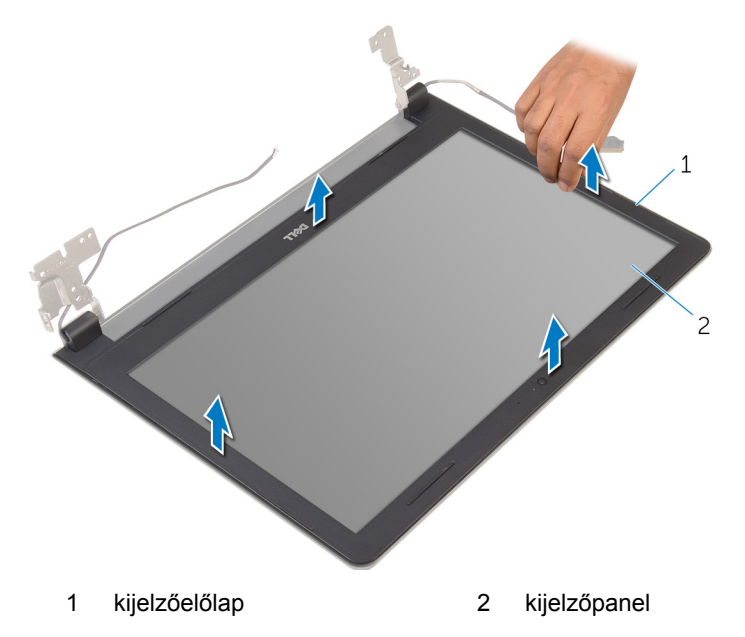

## <span id="page-75-0"></span>**A kijelzőelőlap visszahelyezése**

**VIGYÁZAT: A számítógép belsejében végzett munka előtt olvassa el a számítógéphez mellékelt biztonsági tudnivalókat és kövesse a következő fejezet utasításait: Mielőtt [elkezdene](#page-9-0) dolgozni a [számítógép](#page-9-0) belsejében. Miután befejezte a munkát a számítógép belsejében, kövesse a következő fejezet utasításait: Miután [befejezte](#page-12-0)  a munkát a [számítógép](#page-12-0) belsejében. További biztonsági útmutatásokat a dell.com/regulatory\_compliance címen elérhető Megfelelőségi honlapon találhat.** 

#### **Művelet**

A kijelző előlapot illessze a kijelző hátlapra, majd óvatosan pattintsa a helyére.

- **1** Helyezze vissza a [kijelzőegységet](#page-72-0).
- **2** Kövesse "Az alaplap [eltávolítása](#page-56-0)" című rész 4-8. lépésének műveleteit.
- **3** Kövesse "A [csuklótámasz](#page-38-0) eltávolítása" című rész 4-11. lépésének műveleteit.
- **4** Helyezze vissza a [billentyűzetet](#page-32-0).
- **5** Helyezze vissza a [vezeték](#page-28-0) nélküli kártyát.
- **6** Helyezze vissza a [memóriamodulokat](#page-24-0).
- **7** Kövesse "A [merevlemez-meghajtó](#page-21-0) visszahelyezése" című rész 4-6. lépésének műveleteit.
- **8** Helyezze vissza az alap [burkolatot](#page-17-0).
- **9** Helyezze vissza az [akkumulátort.](#page-14-0)

# <span id="page-76-0"></span>**A kijelzőpanel eltávolítása**

**VIGYÁZAT: A számítógép belsejében végzett munka előtt olvassa el a számítógéphez mellékelt biztonsági tudnivalókat és kövesse a következő fejezet utasításait: Mielőtt [elkezdene](#page-9-0) dolgozni a [számítógép](#page-9-0) belsejében. Miután befejezte a munkát a számítógép belsejében, kövesse a következő fejezet utasításait: Miután [befejezte](#page-12-0)  a munkát a [számítógép](#page-12-0) belsejében. További biztonsági útmutatásokat a dell.com/regulatory\_compliance címen elérhető Megfelelőségi honlapon találhat.** 

#### **Előzetes tennivalók**

- **1** Távolítsa el az [akkumulátort](#page-13-0).
- **2** Távolítsa el az [alapburkolatot](#page-15-0).
- **3** Kövesse "A [merevlemez-meghajtó](#page-18-0) eltávolítása" című rész 1-3. lépésének műveleteit.
- **4** Szerelje ki a [memóriamodulokat](#page-22-0).
- **5** Távolítsa el a [vezeték](#page-26-0) nélküli kártyát.
- **6** Távolítsa el a [billentyűzetet.](#page-29-0)
- **7** Kövesse "A [csuklótámasz](#page-33-0) eltávolítása" című rész 1-8. lépésének műveleteit.
- **8** Kövesse "Az alaplap [eltávolítása](#page-53-0)" című rész 1-5. lépésének műveleteit.
- **9** Távolítsa el a kijelző [szerkezetet.](#page-67-0)
- **10** Távolítsa el a [kijelzőelőlapot.](#page-73-0)

#### **Művelet**

**1** Távolítsa el a csavarokat, amelyek a kijelzőpanelt a kijelző hátlapra rögzítik.

Fordítsa a kijelzőpanelt fejjel lefelé, és helyezze egy tiszta felületre.

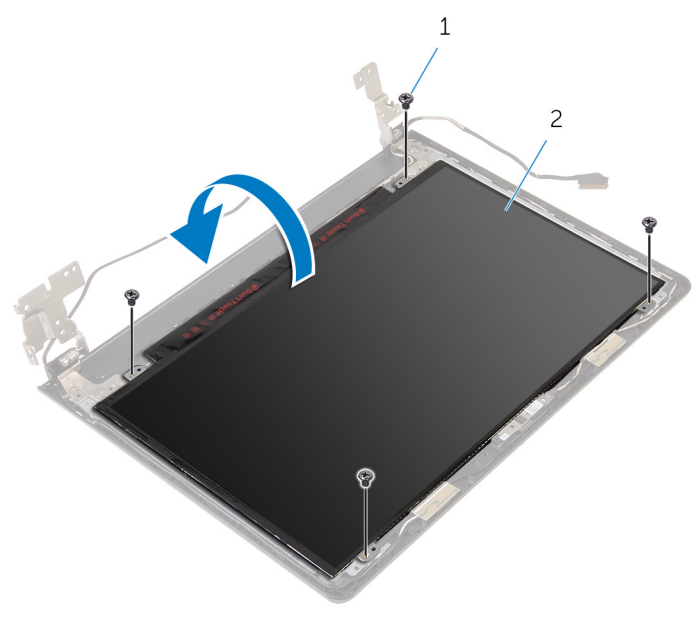

- csavarok (4) 2 kijelzőpanel
- Fejtse le a kijelzőkábelt a kijelzőpanelhez rögzítő ragasztószalagot.

Emelje meg a csatlakozó reteszét, és a kijelző kábelét csatlakoztassa le a kijelzőpanel hátlapjáról.

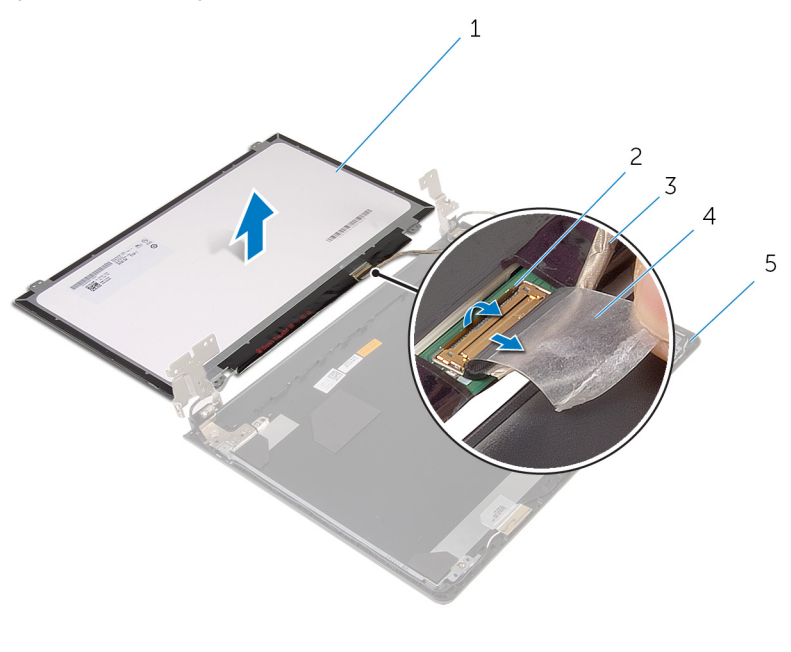

- kijelzőpanel 2 retesz
	-
- kijelzőkábel 4 szalag
- kijelző hátlap

## <span id="page-79-0"></span>**A kijelzőpanel visszahelyezése**

**VIGYÁZAT: A számítógép belsejében végzett munka előtt olvassa el a számítógéphez mellékelt biztonsági tudnivalókat és kövesse a következő fejezet utasításait: Mielőtt [elkezdene](#page-9-0) dolgozni a [számítógép](#page-9-0) belsejében. Miután befejezte a munkát a számítógép belsejében, kövesse a következő fejezet utasításait: Miután [befejezte](#page-12-0)  a munkát a [számítógép](#page-12-0) belsejében. További biztonsági útmutatásokat a dell.com/regulatory\_compliance címen elérhető Megfelelőségi honlapon találhat.** 

#### **Művelet**

- **1** Helyezze a kijelzőpanelt lappal lefelé egy tiszta, lapos felületre.
- **2** Csúsztassa a kijelző kábelét a kijelzőpanel csatlakozójába, és nyomja le a csatlakozóreteszt a kábel rögzítéséhez.
- **3** Ragassza fel a kijelzőkábelt a kijelzőpanel hátlapjához rögzítő szalagot.
- **4** Fordítsa meg a kijelzőpanelt.
- **5** Illessze a kijelzőpanel csavarhelyeit a kijelző hátlapján lévő csavarhelyekhez.
- **6** Helyezze vissza a csavarokat, amelyek a kijelzőpanelt a kijelző hátlapra rögzítik.

- **1** Helyezze vissza a [kijelzőelőlapot](#page-75-0).
- **2** Helyezze vissza a [kijelzőegységet](#page-72-0).
- **3** Kövesse "Az alaplap [visszahelyezése](#page-56-0)" című rész 4-8. lépésének műveleteit.
- **4** Kövesse "A csuklótámasz [visszahelyezése](#page-38-0)" című rész 4-11. lépésének műveleteit.
- **5** Helyezze vissza a [billentyűzetet](#page-32-0).
- **6** Helyezze vissza a [vezeték](#page-28-0) nélküli kártyát.
- **7** Helyezze vissza a [memóriamodulokat](#page-24-0).
- **8** Kövesse "A [merevlemez-meghajtó](#page-21-0) visszahelyezése" című rész 4-6. lépésének műveleteit.
- Helyezze vissza az **alap [burkolatot](#page-17-0)**.
- Helyezze vissza az [akkumulátort.](#page-14-0)

## <span id="page-81-0"></span>**A kijelző sarokpántok eltávolítása**

**VIGYÁZAT: A számítógép belsejében végzett munka előtt olvassa el a számítógéphez mellékelt biztonsági tudnivalókat és kövesse a következő fejezet utasításait: Mielőtt [elkezdene](#page-9-0) dolgozni a [számítógép](#page-9-0) belsejében. Miután befejezte a munkát a számítógép belsejében, kövesse a következő fejezet utasításait: Miután [befejezte](#page-12-0)  a munkát a [számítógép](#page-12-0) belsejében. További biztonsági útmutatásokat a dell.com/regulatory\_compliance címen elérhető Megfelelőségi honlapon találhat.** 

#### **Előzetes tennivalók**

- **1** Távolítsa el az [akkumulátort](#page-13-0).
- **2** Távolítsa el az [alapburkolatot](#page-15-0).
- **3** Kövesse "A [merevlemez-meghajtó](#page-18-0) eltávolítása" című rész 1-3. lépésének műveleteit.
- **4** Szerelje ki a [memóriamodulokat](#page-22-0).
- **5** Távolítsa el a [vezeték](#page-26-0) nélküli kártyát.
- **6** Távolítsa el a [billentyűzetet.](#page-29-0)
- **7** Kövesse "A [csuklótámasz](#page-33-0) eltávolítása" című rész 1-8. lépésének műveleteit.
- **8** Kövesse "Az alaplap [eltávolítása](#page-53-0)" című rész 1-5. lépésének műveleteit.
- **9** Távolítsa el a kijelző [szerkezetet.](#page-67-0)
- **10** Távolítsa el a [kijelzőelőlapot.](#page-73-0)
- **11** Távolítsa el a [kijelzőpanelt.](#page-76-0)

#### **Művelet**

**1** Távolítsa el a csavarokat, amelyek a kijelző csuklópántokat a kijelző hátlapra rögzítik.

Emelje le a kijelző csuklópántjait a kijelző hátlapjáról.

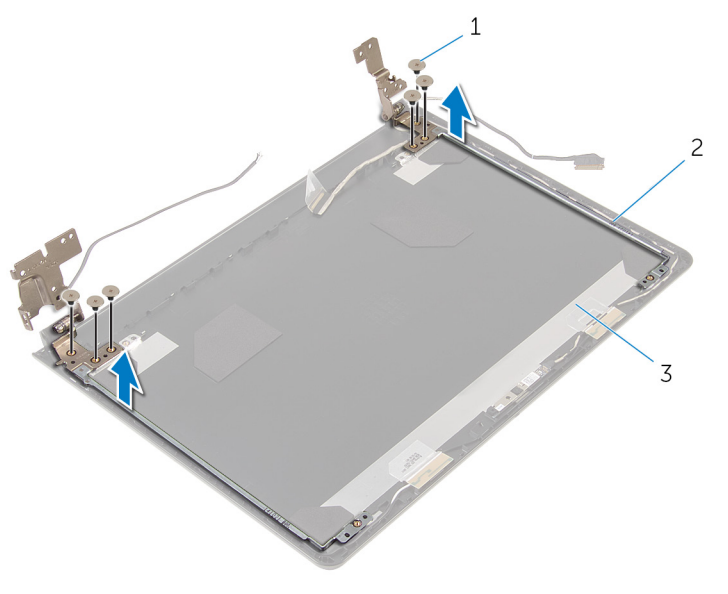

- csavarok (6 db) 2 kijelző csuklópántjai (2 db)
- kijelző hátlap

## <span id="page-83-0"></span>**A kijelző csuklópántok visszahelyezése**

**VIGYÁZAT: A számítógép belsejében végzett munka előtt olvassa el a számítógéphez mellékelt biztonsági tudnivalókat és kövesse a következő fejezet utasításait: Mielőtt [elkezdene](#page-9-0) dolgozni a [számítógép](#page-9-0) belsejében. Miután befejezte a munkát a számítógép belsejében, kövesse a következő fejezet utasításait: Miután [befejezte](#page-12-0)  a munkát a [számítógép](#page-12-0) belsejében. További biztonsági útmutatásokat a dell.com/regulatory\_compliance címen elérhető Megfelelőségi honlapon találhat.** 

#### **Művelet**

- **1** Illessze a kijelző csuklópántjain lévő csavarhelyeket a kijelző hátlapján lévő csavarhelyekhez.
- **2** Helyezze vissza a csavarokat, amelyek a kijelző csuklópántjait a kijelző hátlapjához rögzítik.

- **1** Helyezze vissza a [kijelzőpanelt](#page-79-0).
- **2** Helyezze vissza a [kijelzőelőlapot](#page-75-0).
- **3** Helyezze vissza a [kijelzőegységet](#page-72-0).
- **4** Kövesse "Az alaplap [visszahelyezése](#page-56-0)" című rész 4-8. lépésének műveleteit.
- **5** Kövesse "A csuklótámasz [visszahelyezése](#page-38-0)" című rész 4-11. lépésének műveleteit.
- **6** Helyezze vissza a [billentyűzetet](#page-32-0).
- **7** Helyezze vissza a [vezeték](#page-28-0) nélküli kártyát.
- **8** Helyezze vissza a [memóriamodulokat](#page-24-0).
- **9** Kövesse "A [merevlemez-meghajtó](#page-21-0) visszahelyezése" című rész 4-6. lépésének műveleteit.
- **10** Helyezze vissza az alap [burkolatot](#page-17-0).
- **11** Helyezze vissza az [akkumulátort.](#page-14-0)

# **A kijelző hátlap eltávolítása**

**VIGYÁZAT: A számítógép belsejében végzett munka előtt olvassa el a számítógéphez mellékelt biztonsági tudnivalókat és kövesse a következő fejezet utasításait: Mielőtt [elkezdene](#page-9-0) dolgozni a [számítógép](#page-9-0) belsejében. Miután befejezte a munkát a számítógép belsejében, kövesse a következő fejezet utasításait: Miután [befejezte](#page-12-0)  a munkát a [számítógép](#page-12-0) belsejében. További biztonsági útmutatásokat a dell.com/regulatory\_compliance címen elérhető Megfelelőségi honlapon találhat.** 

#### **Előzetes tennivalók**

- **1** Távolítsa el az [akkumulátort](#page-13-0).
- **2** Távolítsa el az [alapburkolatot](#page-15-0).
- **3** Kövesse "A [merevlemez-meghajtó](#page-18-0) eltávolítása" című rész 1-3. lépésének műveleteit.
- **4** Szerelje ki a [memóriamodulokat](#page-22-0).
- **5** Távolítsa el a [vezeték](#page-26-0) nélküli kártyát.
- **6** Távolítsa el a [billentyűzetet.](#page-29-0)
- **7** Kövesse "A [csuklótámasz](#page-33-0) eltávolítása" című rész 1-8. lépésének műveleteit.
- **8** Kövesse "Az alaplap [eltávolítása](#page-53-0)" című rész 1-5. lépésének műveleteit.
- **9** Távolítsa el a [kijelzőelőlapot.](#page-73-0)
- **10** Távolítsa el a kijelző [szerkezetet.](#page-67-0)
- **11** Távolítsa el a [kijelzőpanelt.](#page-76-0)
- **12** Távolítsa el a kijelző [forgópántjait](#page-81-0).

#### **Művelet**

Az előfeltételekben meghatározott alkatrészek eltávolítása után a kijelző hátlapja marad.

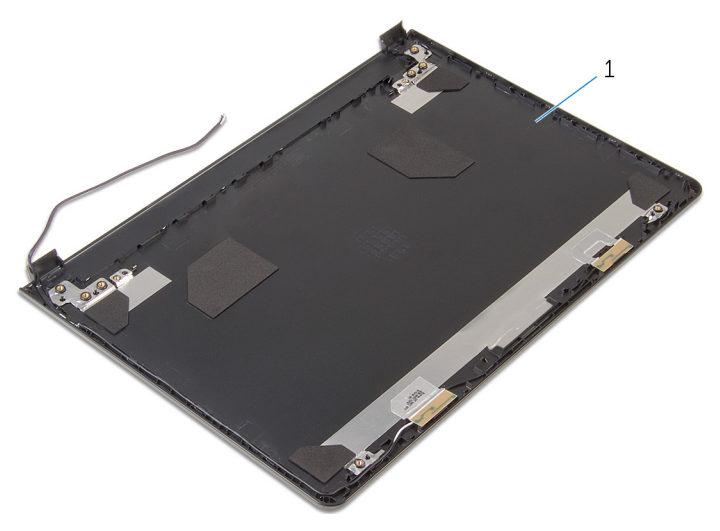

kijelző hátlap

## **A kijelző hátlap visszahelyezése**

**VIGYÁZAT: A számítógép belsejében végzett munka előtt olvassa el a számítógéphez mellékelt biztonsági tudnivalókat és kövesse a következő fejezet utasításait: Mielőtt [elkezdene](#page-9-0) dolgozni a [számítógép](#page-9-0) belsejében. Miután befejezte a munkát a számítógép belsejében, kövesse a következő fejezet utasításait: Miután [befejezte](#page-12-0)  a munkát a [számítógép](#page-12-0) belsejében. További biztonsági útmutatásokat a dell.com/regulatory\_compliance címen elérhető Megfelelőségi honlapon találhat.** 

#### **Művelet**

Helyezze a kijelzőpanel hátlapját egy tiszta, lapos felületre.

- **1** Helyezze vissza a kijelző [csuklópántjait.](#page-83-0)
- **2** Helyezze vissza a [kijelzőelőlapot](#page-75-0).
- **3** Helyezze vissza a [kijelzőpanelt](#page-79-0).
- **4** Helyezze vissza a [kijelzőegységet](#page-72-0).
- 5 Kövesse "Az alaplap [visszahelyezése](#page-56-0)" című rész 4-8. lépésének műveleteit.
- **6** Kövesse "A csuklótámasz [visszahelyezése](#page-38-0)" című rész 4-11. lépésének műveleteit.
- **7** Helyezze vissza a [billentyűzetet](#page-32-0).
- **8** Helyezze vissza a [vezeték](#page-28-0) nélküli kártyát.
- **9** Helyezze vissza a [memóriamodulokat](#page-24-0).
- **10** Kövesse "A [merevlemez-meghajtó](#page-21-0) visszahelyezése" című rész 4-6. lépésének műveleteit.
- **11** Helyezze vissza az alap [burkolatot](#page-17-0).
- **12** Helyezze vissza az [akkumulátort.](#page-14-0)

## **A kamera eltávolítása**

**VIGYÁZAT: A számítógép belsejében végzett munka előtt olvassa el a számítógéphez mellékelt biztonsági tudnivalókat és kövesse a következő fejezet utasításait: Mielőtt [elkezdene](#page-9-0) dolgozni a [számítógép](#page-9-0) belsejében. Miután befejezte a munkát a számítógép belsejében, kövesse a következő fejezet utasításait: Miután [befejezte](#page-12-0)  a munkát a [számítógép](#page-12-0) belsejében. További biztonsági útmutatásokat a dell.com/regulatory\_compliance címen elérhető Megfelelőségi honlapon találhat.** 

#### **Előzetes tennivalók**

- **1** Távolítsa el az [akkumulátort](#page-13-0).
- **2** Távolítsa el az [alapburkolatot](#page-15-0).
- **3** Kövesse "A [merevlemez-meghajtó](#page-18-0) eltávolítása" című rész 1-3. lépésének műveleteit.
- **4** Szerelje ki a [memóriamodulokat](#page-22-0).
- **5** Távolítsa el a [vezeték](#page-26-0) nélküli kártyát.
- **6** Távolítsa el a [billentyűzetet.](#page-29-0)
- **7** Kövesse "A [csuklótámasz](#page-33-0) eltávolítása" című rész 1-8. lépésének műveleteit.
- **8** Kövesse "Az alaplap [eltávolítása](#page-53-0)" című rész 1-5. lépésének műveleteit.
- **9** Távolítsa el a kijelző [szerkezetet.](#page-67-0)
- **10** Távolítsa el a [kijelzőelőlapot.](#page-73-0)

#### **Művelet**

**1** Jegyezze fel a kamera helyzetét, és egy műanyag pálca segítségével óvatosan válassza le azt a kijelző hátlapjáról.

**2** Csatlakoztassa le a kamera kábelét a kameráról és távolítsa el a kamerát a kijelző hátlapjáról.

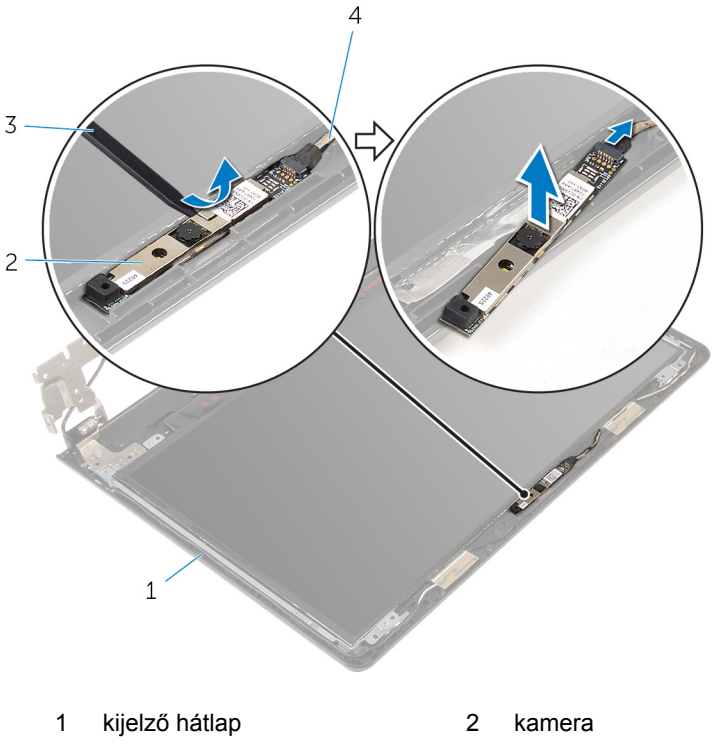

- 3 műanyag pálca **4 kamerakábel**
- 

## **A kamera visszahelyezése**

**VIGYÁZAT: A számítógép belsejében végzett munka előtt olvassa el a számítógéphez mellékelt biztonsági tudnivalókat és kövesse a következő fejezet utasításait: Mielőtt [elkezdene](#page-9-0) dolgozni a [számítógép](#page-9-0) belsejében. Miután befejezte a munkát a számítógép belsejében, kövesse a következő fejezet utasításait: Miután [befejezte](#page-12-0)  a munkát a [számítógép](#page-12-0) belsejében. További biztonsági útmutatásokat a dell.com/regulatory\_compliance címen elérhető Megfelelőségi honlapon találhat.** 

#### **Művelet**

- **1** Csatlakoztassa a kamera kábelét a kamerához.
- **2** Rögzítse a kamerát a kijelző hátlapjához.

- **1** Helyezze vissza a [kijelzőelőlapot](#page-75-0).
- **2** Helyezze vissza a [kijelzőegységet](#page-72-0).
- **3** Kövesse "Az alaplap [visszahelyezése](#page-56-0)" című rész 4-8. lépésének műveleteit.
- **4** Kövesse "A csuklótámasz [visszahelyezése](#page-38-0)" című rész 4-11. lépésének műveleteit.
- **5** Helyezze vissza a [billentyűzetet](#page-32-0).
- **6** Helyezze vissza a [vezeték](#page-28-0) nélküli kártyát.
- **7** Helyezze vissza a [memóriamodulokat](#page-24-0).
- **8** Kövesse "A [merevlemez-meghajtó](#page-21-0) visszahelyezése" című rész 4-6. lépésének műveleteit.
- **9** Helyezze vissza az alap [burkolatot](#page-17-0).
- **10** Helyezze vissza az [akkumulátort.](#page-14-0)

# <span id="page-90-0"></span>**A tápadapter port eltávolítása**

**VIGYÁZAT: A számítógép belsejében végzett munka előtt olvassa el a számítógéphez mellékelt biztonsági tudnivalókat és kövesse a következő fejezet utasításait: Mielőtt [elkezdene](#page-9-0) dolgozni a [számítógép](#page-9-0) belsejében. Miután befejezte a munkát a számítógép belsejében, kövesse a következő fejezet utasításait: Miután [befejezte](#page-12-0)  a munkát a [számítógép](#page-12-0) belsejében. További biztonsági útmutatásokat a dell.com/regulatory\_compliance címen elérhető Megfelelőségi honlapon találhat.** 

#### **Előzetes tennivalók**

- **1** Távolítsa el az [akkumulátort](#page-13-0).
- **2** Távolítsa el az [alapburkolatot](#page-15-0).
- **3** Kövesse "A [merevlemez-meghajtó](#page-18-0) eltávolítása" című rész 1-3. lépésének műveleteit.
- **4** Szerelje ki a [memóriamodulokat](#page-22-0).
- **5** Távolítsa el a [vezeték](#page-26-0) nélküli kártyát.
- **6** Távolítsa el a [billentyűzetet.](#page-29-0)
- **7** Kövesse "A [csuklótámasz](#page-33-0) eltávolítása" című rész 1-8. lépésének műveleteit.
- **8** Kövesse "Az alaplap [eltávolítása](#page-53-0)" című rész 1-5. lépésének műveleteit.
- **9** Távolítsa el a kijelző [szerkezetet.](#page-67-0)

#### **Művelet**

- **1** Jegyezze fel az adapter port kábel elvezetésének útvonalát, és távolítsa el azt a számítógép alapján lévő kábelvezetőkből.
- **2** Távolítsa el a csavart, amely az adapter portot a számítógép aljához rögzíti.

Emelje ki az adapter portot a kábellel együtt a számítógép aljából.

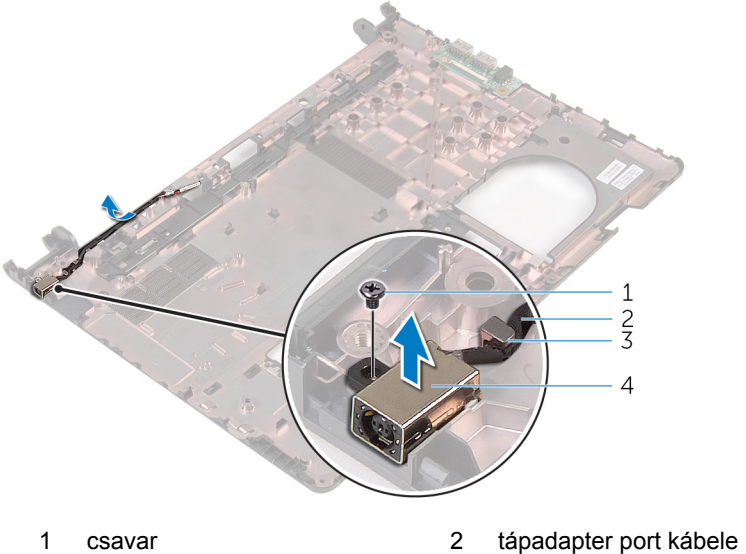

- 
- 
- 
- kábelvezető 4 tápadapter port

## <span id="page-92-0"></span>**A tápadapter port visszahelyezése**

**VIGYÁZAT: A számítógép belsejében végzett munka előtt olvassa el a számítógéphez mellékelt biztonsági tudnivalókat és kövesse a következő fejezet utasításait: Mielőtt [elkezdene](#page-9-0) dolgozni a [számítógép](#page-9-0) belsejében. Miután befejezte a munkát a számítógép belsejében, kövesse a következő fejezet utasításait: Miután [befejezte](#page-12-0)  a munkát a [számítógép](#page-12-0) belsejében. További biztonsági útmutatásokat a dell.com/regulatory\_compliance címen elérhető Megfelelőségi honlapon találhat.** 

#### **Művelet**

- **1** Csúsztassa a tápadapter portot a számítógép alján található nyílásba.
- **2** Helyezze vissza a csavart, amely a hálózati adapterbemenetet rögzíti a számítógép aljához.
- **3** Vezesse el a hálózati tápadapter port kábelét a számítógép alapján lévő kábelvezetőkben.

- **1** Helyezze vissza a [kijelzőegységet](#page-72-0).
- **2** Kövesse "Az alaplap [visszahelyezése](#page-56-0)" című rész 4-8. lépésének műveleteit.
- **3** Kövesse "A csuklótámasz [visszahelyezése](#page-38-0)" című rész 4-11. lépésének műveleteit.
- **4** Helyezze vissza a [billentyűzetet](#page-32-0).
- **5** Helyezze vissza a [vezeték](#page-28-0) nélküli kártyát.
- **6** Helyezze vissza a [memóriamodulokat](#page-24-0).
- **7** Kövesse "A [merevlemez-meghajtó](#page-21-0) visszahelyezése" című rész 4-6. lépésének műveleteit.
- **8** Helyezze vissza az alap [burkolatot](#page-17-0).
- **9** Helyezze vissza az [akkumulátort.](#page-14-0)

## **A számítógép alapjának eltávolítása**

**VIGYÁZAT: A számítógép belsejében végzett munka előtt olvassa el a számítógéphez mellékelt biztonsági tudnivalókat és kövesse a következő fejezet utasításait: Mielőtt [elkezdene](#page-9-0) dolgozni a [számítógép](#page-9-0) belsejében. Miután befejezte a munkát a számítógép belsejében, kövesse a következő fejezet utasításait: Miután [befejezte](#page-12-0)  a munkát a [számítógép](#page-12-0) belsejében. További biztonsági útmutatásokat a dell.com/regulatory\_compliance címen elérhető Megfelelőségi honlapon találhat.** 

#### **Előzetes tennivalók**

- **1** Távolítsa el az [akkumulátort](#page-13-0).
- **2** Távolítsa el az [alapburkolatot](#page-15-0).
- **3** Kövesse "A [merevlemez-meghajtó](#page-18-0) eltávolítása" című rész 1-3. lépésének műveleteit.
- **4** Szerelje ki a [memóriamodulokat](#page-22-0).
- **5** Távolítsa el a [vezeték](#page-26-0) nélküli kártyát.
- **6** Távolítsa el a [billentyűzetet.](#page-29-0)
- **7** Kövesse "A [csuklótámasz](#page-33-0) eltávolítása" című rész 1-8. lépésének műveleteit.
- **8** Kövesse "Az alaplap [eltávolítása](#page-53-0)" című rész 1-6. lépésének műveleteit.
- **9** Kövesse "A hűtőelem [szerkezet](#page-61-0) eltávolítása" című rész 1-3. lépésének műveleteit.
- **10** Kövesse "Az I/O kártya [eltávolítása](#page-50-0)" című rész 1-3. lépésének műveleteit.
- **11** Távolítsa el a kijelző [szerkezetet.](#page-67-0)
- **12** Kövesse "Az adapter port [eltávolítása"](#page-90-0) című rész 1-3. lépésének műveleteit.

#### **Művelet**

Az előfeltételekben meghatározott alkatrészek eltávolítása után a számítógép alapja marad.

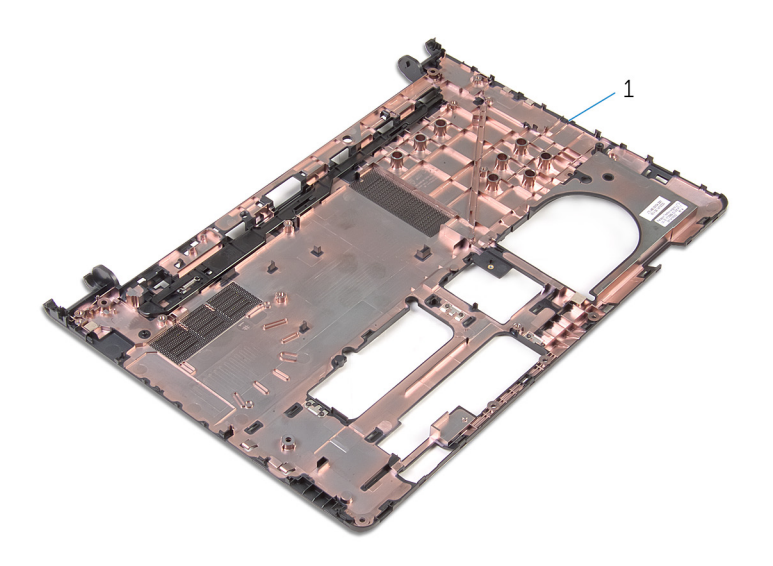

a számítógép alapja

## **A számítógép alapjának visszahelyezése**

**VIGYÁZAT: A számítógép belsejében végzett munka előtt olvassa el a számítógéphez mellékelt biztonsági tudnivalókat és kövesse a következő fejezet utasításait: Mielőtt [elkezdene](#page-9-0) dolgozni a [számítógép](#page-9-0) belsejében. Miután befejezte a munkát a számítógép belsejében, kövesse a következő fejezet utasításait: Miután [befejezte](#page-12-0)  a munkát a [számítógép](#page-12-0) belsejében. További biztonsági útmutatásokat a dell.com/regulatory\_compliance címen elérhető Megfelelőségi honlapon találhat.** 

#### **Művelet**

Helyezze a számítógép alapját tiszta, sima felületre.

- **1** Kövesse "Az adapter port [visszahelyezése"](#page-92-0)c. rész 1-3. lépéseinek műveleteit.
- **2** Helyezze vissza a [kijelzőegységet](#page-72-0).
- **3** Kövesse "Az I/O kártya [visszahelyezése](#page-52-0)"c. rész 1-3. lépéseinek műveleteit.
- **4** Kövesse "A hűtőelem szerkezet [visszahelyezése"](#page-63-0) című rész 2-4. lépésének műveleteit.
- **5** Kövesse "Az alaplap [visszahelyezése](#page-56-0)"c. rész 4-8. lépéseinek műveleteit.
- **6** Kövesse "A csuklótámasz [visszahelyezése](#page-38-0)" című rész 4-11. lépésének műveleteit.
- **7** Helyezze vissza a [billentyűzetet](#page-32-0).
- **8** Helyezze vissza a [vezeték](#page-28-0) nélküli kártyát.
- **9** Helyezze vissza a [memóriamodulokat](#page-24-0).
- **10** Kövesse "A [merevlemez-meghajtó](#page-21-0) visszahelyezése" című rész 4-6. lépésének műveleteit.
- **11** Helyezze vissza az alap [burkolatot](#page-17-0).
- **12** Helyezze vissza az [akkumulátort.](#page-14-0)

# **A BIOS frissítése**

A BIOS-t akkor kell frissíteni, ha frissítések állnak rendelkezésre, vagy lecserélte az alaplapot. A BIOS frissítéséhez:

- **1** Kapcsolja be a számítógépet.
- **2** Látogasson el a **dell.com/support** weboldalra.
- **3** Kattintson a **Product Support (Terméktámogatás)** részre, lépjen be laptopjának szerviz fülén és kattintson a **Submit (küldés)** gombra.

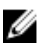

**MEGJEGYZÉS:** Ha nincsen szerviz füle, használja az automatikus érzékelés funkciót vagy manuálisan keresse meg a számítógépének típusát.

- **4** Kattintson a **Drivers & Downloads** (Illesztőprogramok és letöltések) lehetőségre.
- **5** Görgessen le a **Or, show me all available drivers for…** (vagy mutassa az összes elérhető illesztőprogramot...) lehetőségre és válassza ki a **BIOS**  lehetőséget a **Category** (kategória) legördülő menüből.

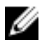

**MEGJEGYZÉS:** A **Change OS** (az OS megváltoztatása) legördülő menüből válassza ki a számítógépére telepített operációs rendszert.

- **6** Nyissa ki a **BIOS-t** az elérhető BIOS fájlok megtekintéséhez.
- **7** A legfrissebb BIOS verzió letöltéséhez kattintson a **Download File** (Fájl letöltése) lehetőségre.
- **8** Mentse el a fájlt, majd a letöltés befejezése után keresse meg a mappát, amelybe a BIOS frissítőfájlt mentette.
- **9** Kattintson duplán a BIOS frissítőfájl ikonjára, és kövesse a képernyőn megjelenő utasításokat.

## **Segítség igénybevétele és a Dell elérhetőségei**

#### **Segítség források**

Az alábbi online segítség források használatával férhet hozzá a Dell termékekkel kapcsolatos információkhoz és segítséghez:

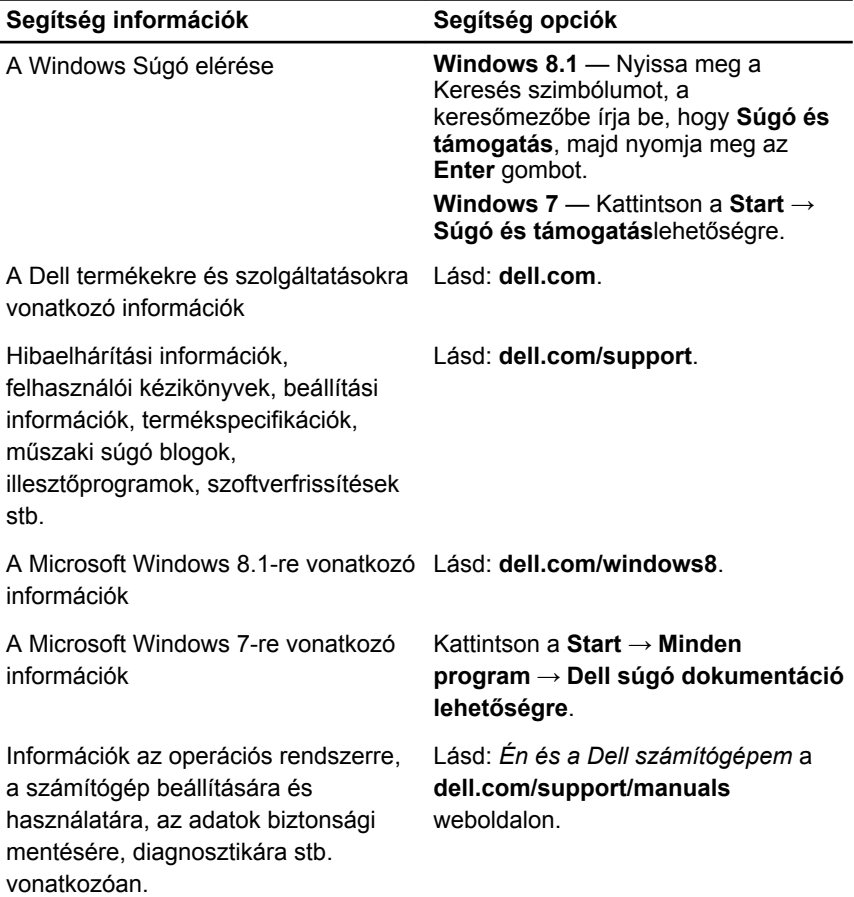

#### **A Dell elérhetőségei**

Ha értékesítéssel, műszaki támogatással vagy ügyfélszolgálattal kapcsolatosan szeretne a Dell-hez fordulni, látogasson el ide: **dell.com/contactdell**.

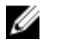

**MEGJEGYZÉS:** Az elérhetőség országonként és termékenként változik, és előfordulhat, hogy néhány szolgáltatás nem áll rendelkezésre az Ön országában.

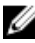

**MEGJEGYZÉS:** Amennyiben nem rendelkezik aktív internetkapcsolattal, elérhetőségeinket megtalálhatja a vásárlást igazoló nyugtán, a csomagoláson, a számlán vagy a Dell termékkatalógusban.